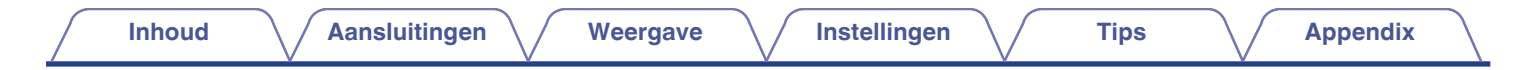

# **DENON®**

## **PMA-A110 GEINTEGREERDE STEREO VERSTERKER**

# . **Gebruiksaanwijzing**

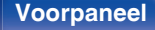

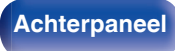

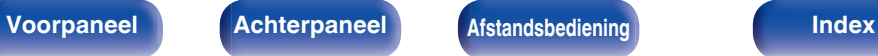

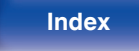

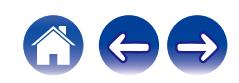

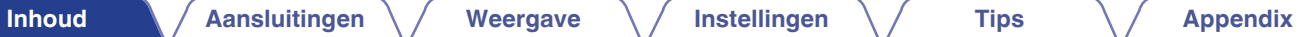

#### <span id="page-1-0"></span>**[Accessoires](#page-3-0) [4](#page-3-0)**

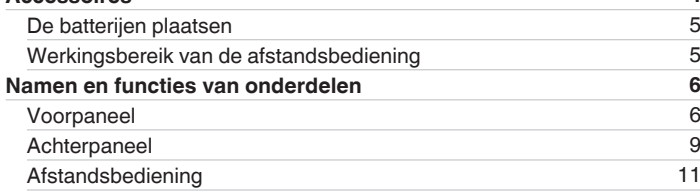

### **Aansluitingen**

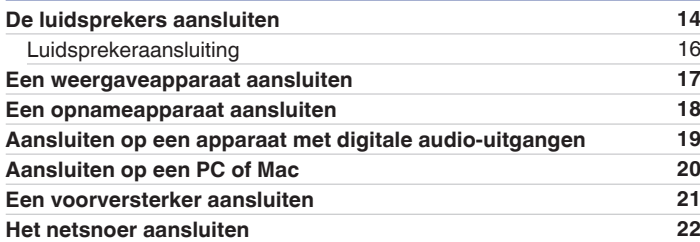

### **Weergave**

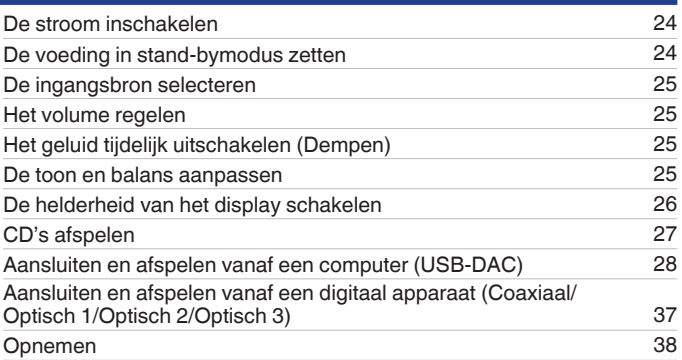

### **Instellingen**

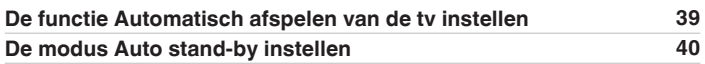

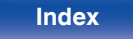

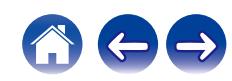

### **Tips**

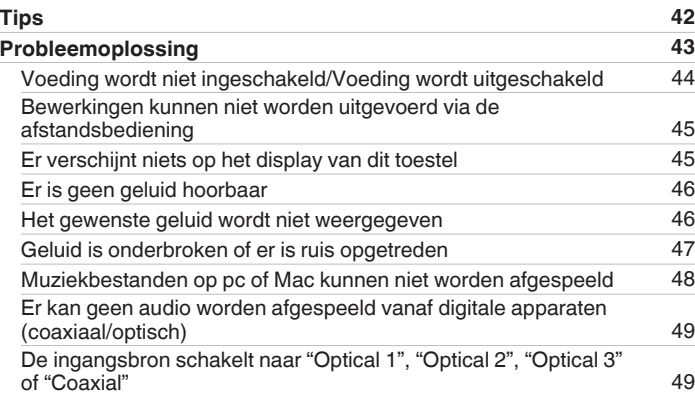

## **Appendix**

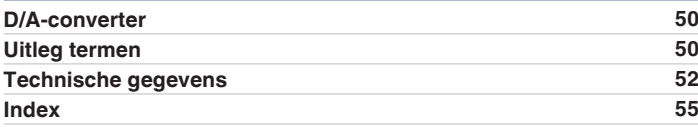

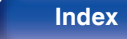

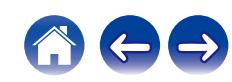

<span id="page-3-0"></span>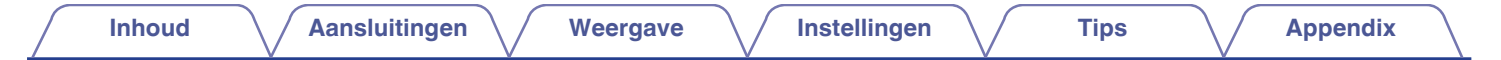

Dank u voor het vertrouwen dat u in dit Denon-product hebt gesteld. Lees deze gebruiksaanwijzing aandachtig door voordat u het product gaat gebruiken. Bewaar deze gebruiksaanwijzing na deze te hebben gelezen zodat u deze later opnieuw kunt raadplegen.

## **Accessoires**

Controleer of bij dit product de volgende onderdelen zijn meegeleverd.

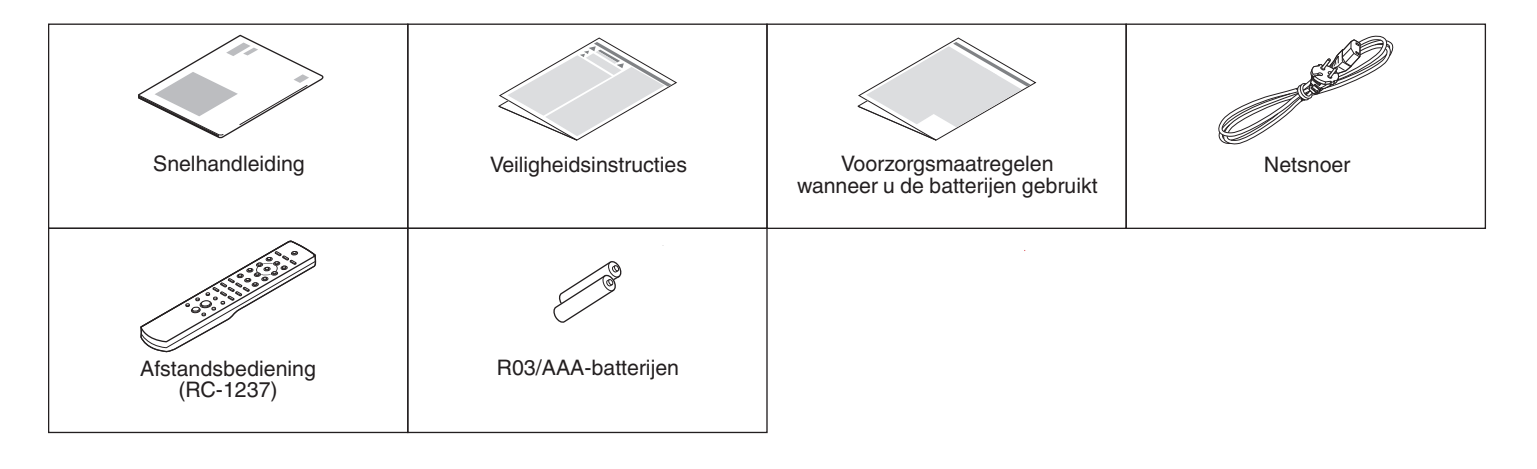

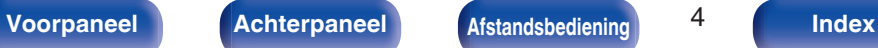

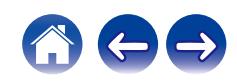

### <span id="page-4-0"></span>**De batterijen plaatsen**

**1 Verwijder het achterste deksel in de richting van de pijl en verwijder het.**

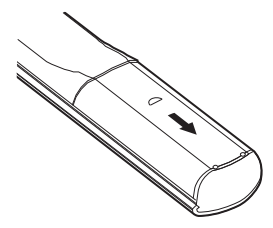

**2 Plaats twee batterijen op de juiste wijze in het batterijvak zoals aangegeven.**

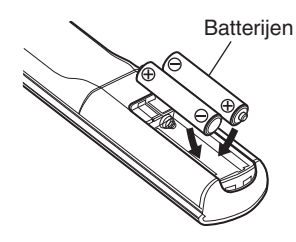

**3 Plaats het achterste deksel terug.**

#### **OPMERKING**

- 0 Voorkom beschadiging van de batterijen of lekkage van batterijvloeistof:
	- 0 Gebruik een nieuwe batterij niet samen met een oude.
	- 0 Gebruik geen twee verschillende soorten batterijen.
- 0 Verwijder de batterijen uit de afstandsbediening als u ze voor lange tijd niet gaat gebruiken.
- 0 In geval van lekkage van batterijvloeistof veegt u de vloeistof in het batterijcompartiment voorzichtig weg en plaatst u nieuwe batterijen.

### **Werkingsbereik van de afstandsbediening**

Richt de afstandsbediening tijdens het gebruik ervan op de afstandsbedieningssensor van het toestel.

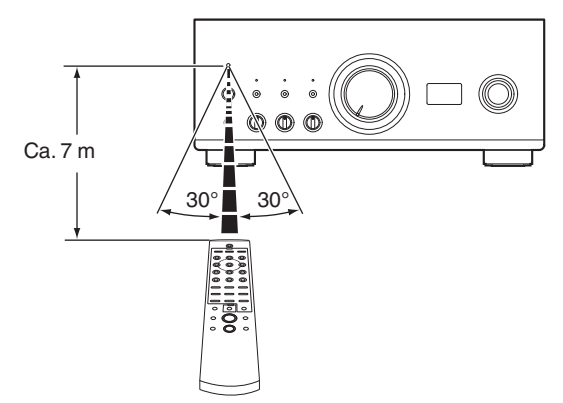

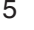

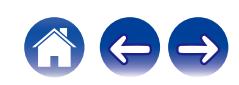

<span id="page-5-0"></span>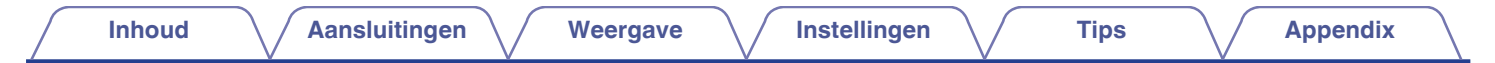

### **Namen en functies van onderdelen**

### **Voorpaneel**

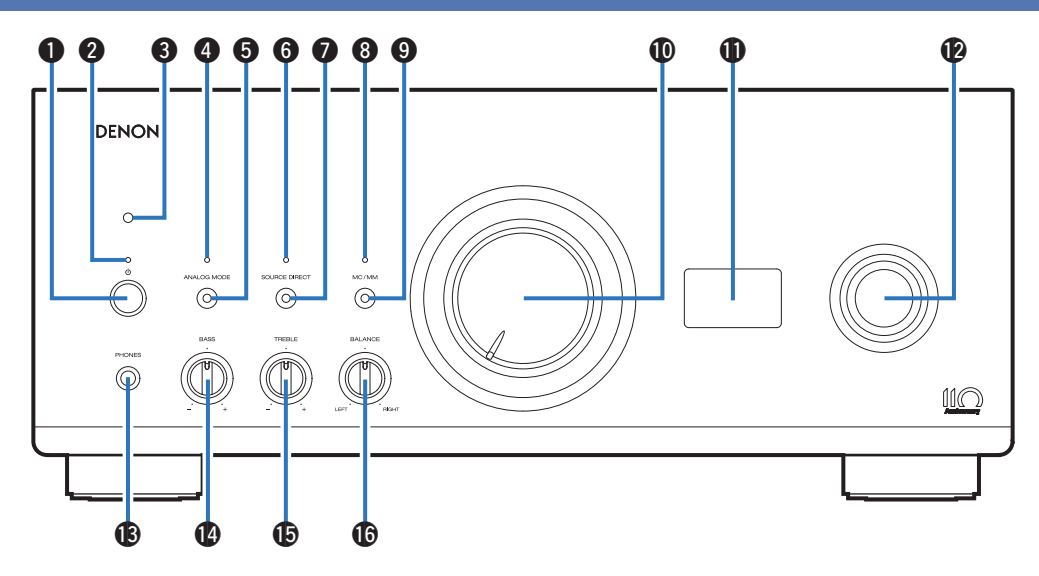

Raadpleeg de volgende bladzijde voor details.

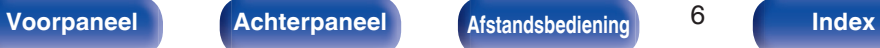

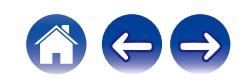

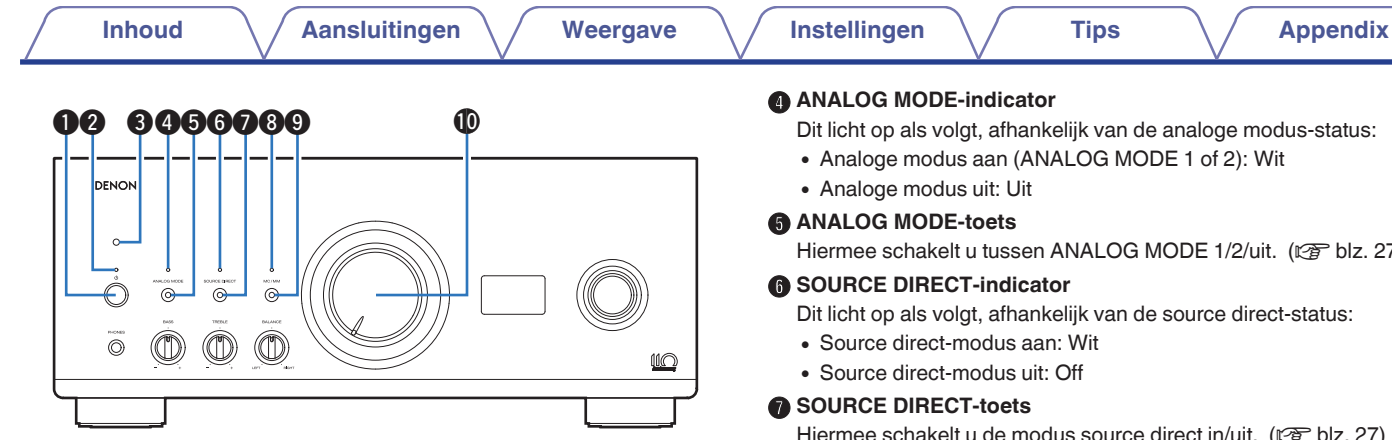

#### **A** Netspanningstoets (d)

Hiermee schakelt u de voeding in/uit. ( $\sqrt{p}$  [blz. 24\)](#page-23-0)

#### B **Voedingsindicator**

Dit licht op als volgt, afhankelijk van de voedingsstatus:

- Voeding aan : Wit
- Stand-by : Uit
- Voeding uit: Uit

#### **Afstandsbedieningssensor**

Dit ontvangt signalen van de afstandsbediening. ( $\mathbb{C}$  [blz. 5\)](#page-4-0)

Hiermee schakelt u tussen ANALOG MODE 1/2/uit. (@F [blz. 27\)](#page-26-0)

Hiermee schakelt u de modus source direct in/uit. ( $\sqrt{2}$ blz. 27)

#### **MC/MM-indicator**

Dit licht als volgt op, afhankelijk van de instelling van de fono-equalizer van dit toestel:

- MC: Wit
- 0 MM: Uit

#### $\bigcirc$  MC/MM-toets

Druk deze schakelaar naar MC of MM in overeenstemming met de cartridge van uw draaitafel.

### *M* Volumeknop

Dit past het volumeniveau aan. (@ [blz. 25\)](#page-24-0)

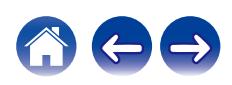

# <span id="page-7-0"></span>**[Inhoud](#page-1-0)**  $\setminus$  **[Aansluitingen](#page-12-0)**  $\setminus$  **[Weergave](#page-22-0)**  $\setminus$  **[Instellingen](#page-38-0)**  $\setminus$  **[Tips](#page-40-0)**  $\setminus$  **[Appendix](#page-49-0)**  $\mathbb{D}$   $\mathbb{R}$ DENON

### M **Hoofdtelefoonaansluiting (PHONES)**

Wordt gebruikt voor het aansluiten van een hoofdtelefoon.

Wanneer de hoofdtelefoon op deze stekker is aangesloten, wordt er niet langer audio weergegeven via de luidsprekeraansluitingen.

#### **OPMERKING**

0 Zet het volume niet te hoog wanneer u met de hoofdtelefoon luistert, om gehoorverlies te voorkomen.

#### N **BASS-regelknop**

Met deze instelling past u het volumeniveau van de lage tonen aan.  $(\sqrt{p}$  [blz. 25\)](#page-24-0)

#### O **TREBLE-regelknop**

Met deze instelling past u het volumeniveau van de hoge tonen aan.  $(\sqrt{2})$  [blz. 25\)](#page-24-0)

#### P **BALANCE-regelknop**

Hiermee wordt de balans van de volumeuitvoer van de luidsprekers links en rechts geregeld. ( $\mathbb{Q}$  [blz. 25\)](#page-24-0)

### $\overline{a}$

⅏

•  $\circled{a}$ ,  $\circled{b}$  en  $\circled{b}$  kunnen worden aangepast wanneer  $\circled{b}$  uit is (Source direct-modus is uit).

Q3 Q4 Q5 Q6

L **Selectieknop voor ingangsbron**

**OPMERKING**

**D** Display

 $\sim$ 

Dit toont informatie, zoals de naam van de ingangsbron, het type

0 Wanneer u de ingangsbron van dit toestel instelt op "EXT.PRE", voert de hoofdeenheid aan het maximumvolume. Het et aanpassen van de

volumebalans en de toon op de hoofdeenheid hebben evenmin effect. Pas het

digitaal audiosignaal en de bemonsteringsfrequentie.

 $\overline{\overset{...}{\odot}}$ 

 $^{\circledR}$ 

Hiermee selecteert u de ingangsbron. ( $\sqrt{2}$ blz. 25)

volume aan op de invoerapparaten vóór de weergave.

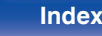

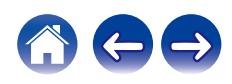

<span id="page-8-0"></span>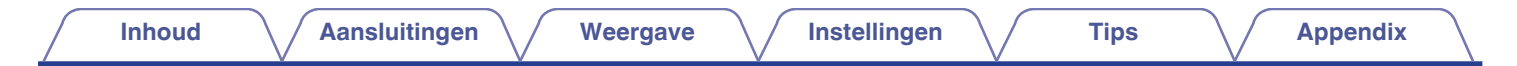

### **Achterpaneel**

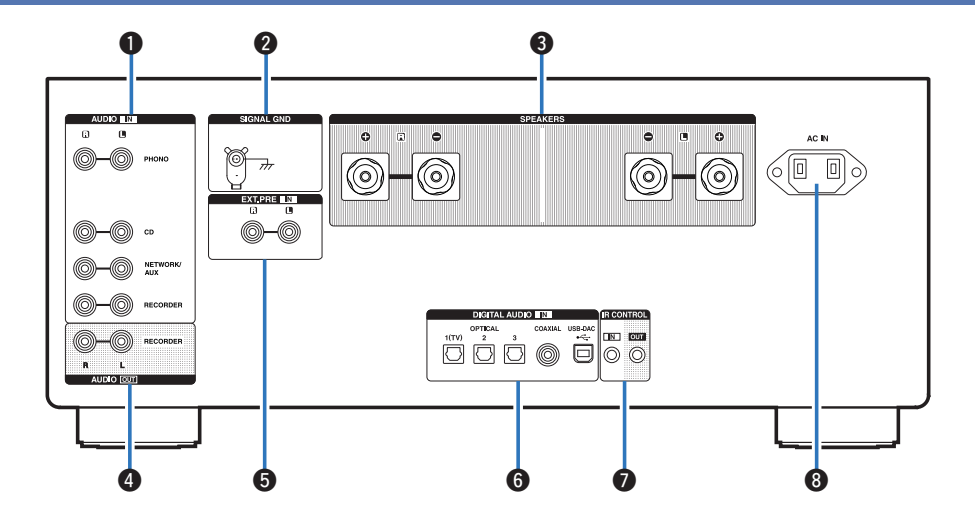

Raadpleeg de volgende bladzijde voor details.

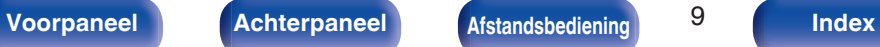

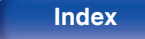

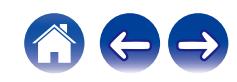

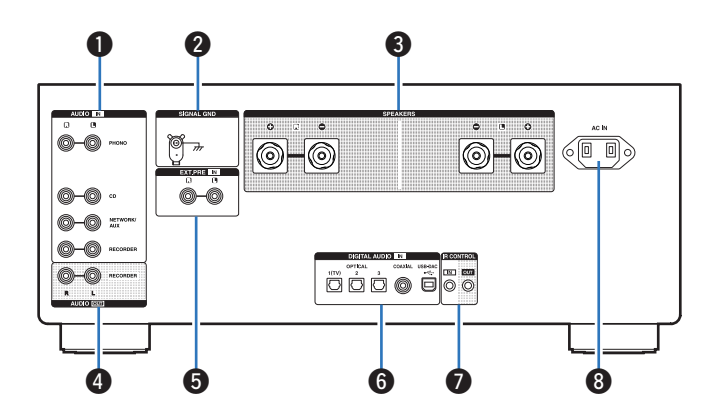

#### A **Analoge audio-aansluitingen (AUDIO IN)**

Wordt gebruikt voor het aansluiten van apparaten die zijn uitgerust met analoge audio-aansluitingen.

- $\cdot$  ["Een weergaveapparaat aansluiten" \(](#page-16-0) $\sqrt{2}$  blz. 17)
- $\cdot$  ["Een opnameapparaat aansluiten" \(](#page-17-0) $\sqrt{\sigma}$  blz. 18)

#### B **SIGNAL GND-aansluiting**

Wordt gebruikt voor het aansluiten van de aardingskabel van de platenspeler. ( $\sqrt{\epsilon}$ blz. 17)

#### **D** Luidsprekeraansluitingen (SPEAKERS)

Wordt gebruikt voor het aansluiten van luidsprekers. ( $\sqrt{p}$  [blz. 14\)](#page-13-0)

#### **D** AUDIO OUT-aansluitingen

Wordt gebruikt voor het aansluiten van de ingang van een recorder.  $(\sqrt{p}$  [blz. 18\)](#page-17-0)

#### **B** EXT.PRE IN-aansluitingen

Wordt gebruikt voor het verbinden van een voorversterker wanneer dit toestel als eindversterker wordt gebruikt. (v [blz. 21\)](#page-20-0)

Het volume moet met het aangesloten toestel worden ingesteld.

#### F **DIGITAL AUDIO IN-aansluitingen**

Wordt gebruikt voor het aansluiten van apparaten die zijn uitgerust met digitale audio-uitgangen en de computer.

- 0 ["Aansluiten op een apparaat met digitale audio](#page-18-0)[uitgangen" \(](#page-18-0) $\sqrt{\epsilon}$ blz. 19)
- ["Aansluiten op een PC of Mac" \(](#page-19-0) $\mathbb{Q}$  blz. 20)

#### G **IR CONTROL-aansluitingen**

Wordt gebruikt voor het verbinden van Denon-networkaudiospelers met een IR-controller.

### **AC-netingang (AC IN)**

Wordt gebruikt voor het aansluiten van het netsnoer. ( $\mathbb{F}$ blz. 22)

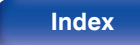

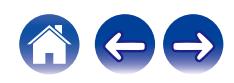

### <span id="page-10-0"></span>**Afstandsbediening**

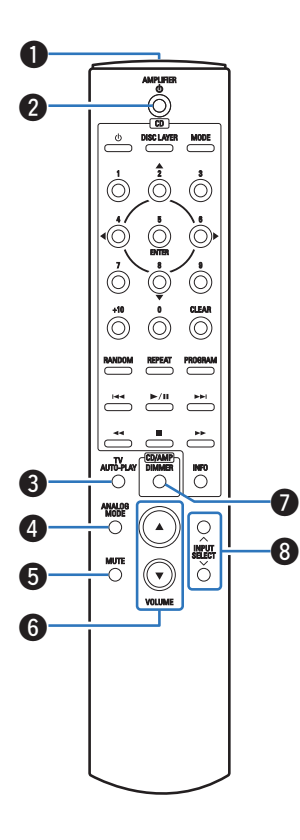

De afstandsbediening die bij dit toestel is geleverd, kan een Denon- CDspeler besturen.

• ["Bediening CD-speler" \(](#page-11-0) $\sqrt{\mathcal{F}}$  blz. 12)

### o **Dit toestel bedienen**

- A **Signaalzender van de afstandsbediening** Dit verzendt signalen van de afstandsbediening. ( $\sqrt{p}$ blz. 5) **A** Netspanningstoets (AMPLIFIER (b)
	- Hiermee schakelt u de voeding in/uit (stand-by).  $(\sqrt{p}$  [blz. 24\)](#page-23-0)
- **C** Knop TV AUTO-PLAY Dit schakelt de digitale ingang voor TV automatisch afspelen. (r [blz. 39\)](#page-38-0)
- **<sup>6</sup>** ANALOG MODE-toets Hiermee schakelt u de analoge modus naar 1/2/uit. ( $\mathbb{Q}$  [blz. 27\)](#page-26-0)
- **G** MUTE-toets

Dit dempt de uitgevoerde audio. ( $\sqrt{2}$ blz. 25)

### **G** VOLUME-toetsen ( $\blacktriangle$ **V**)

Hiermee wordt het volumeniveau geregeld. ( $\mathbb{Q}$  [blz. 25\)](#page-24-0)

**DIMMER-toets** 

Dit schakelt de helderheid van het scherm. (v [blz. 26\)](#page-25-0)

#### **D** INPUT SELECT-toetsen

Hiermee selecteert u de ingangsbron. ( $\sqrt{2}$ blz. 25)

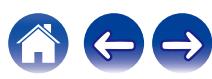

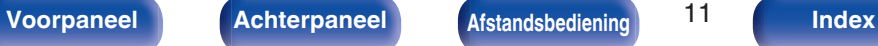

<span id="page-11-0"></span>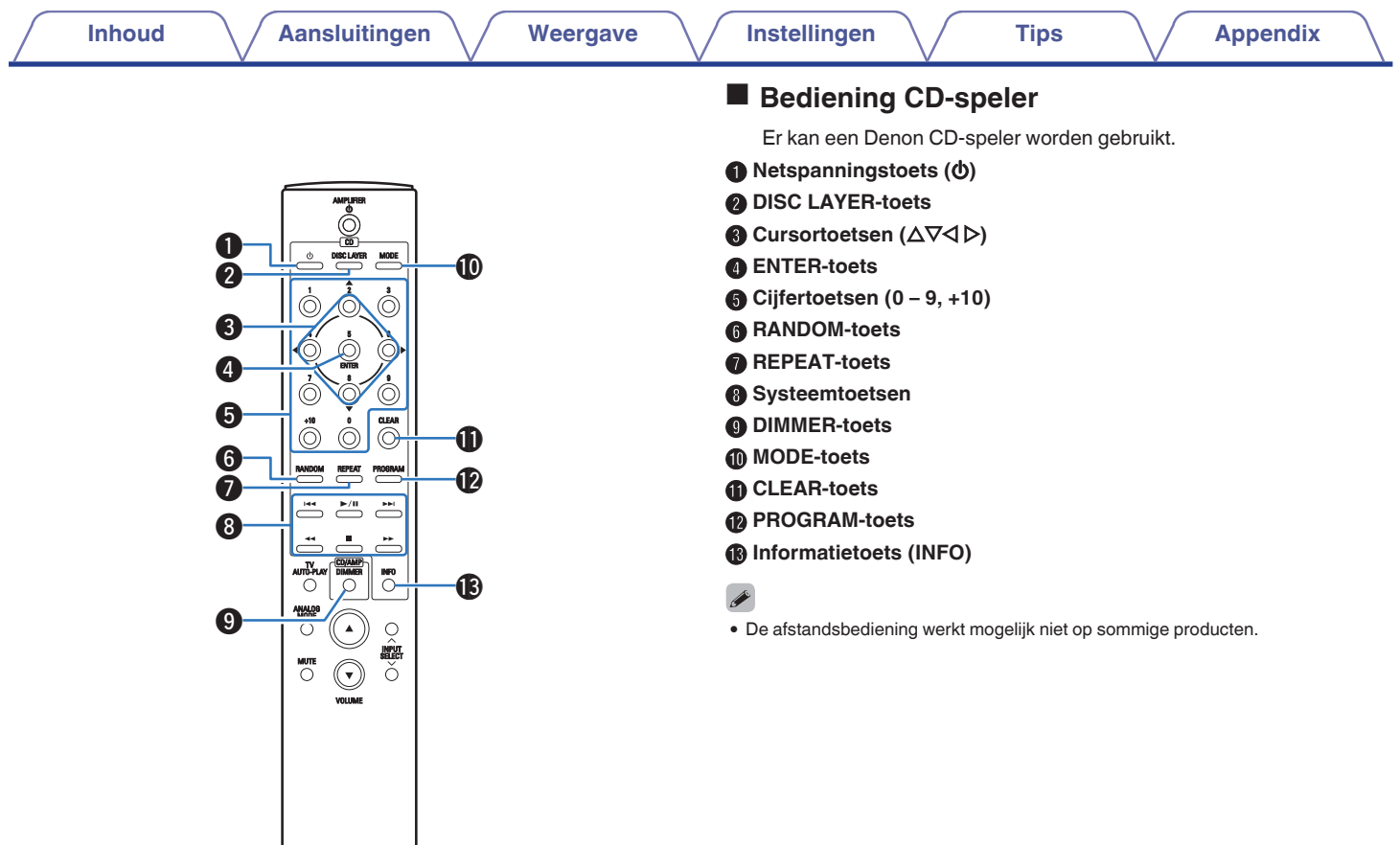

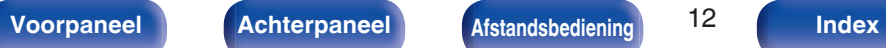

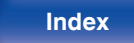

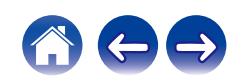

### <span id="page-12-0"></span>**Inhoud**

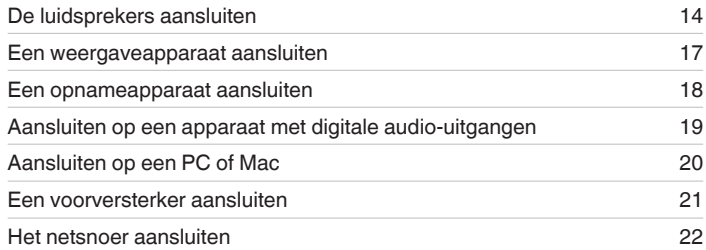

#### **OPMERKING**

- 0 Steek de stekker van het netsnoer pas in het stopcontact nadat alle verbindingen zijn gemaakt.
- 0 Bind netsnoeren en aansluitsnoeren of verschillende aansluitsnoeren niet samen tot een bundel. Dit kan gezoem of ruis veroorzaken.

### ■ Kabels die voor aansluitingen worden gebruikt

Zorg voor de nodige kabels volgens de apparaten die u wilt aansluiten.

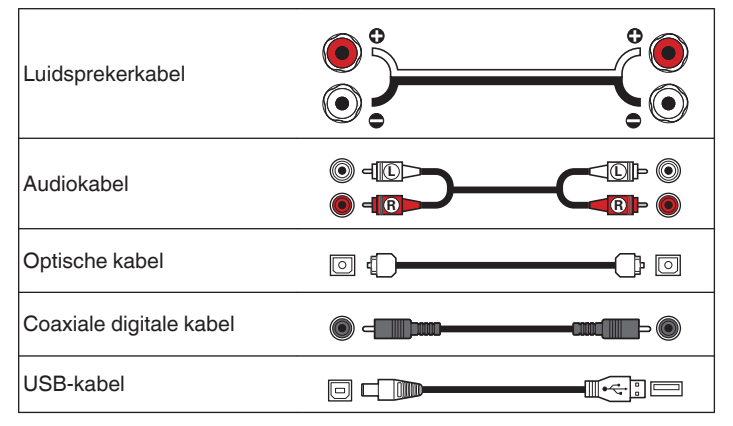

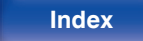

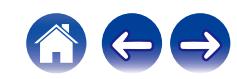

## <span id="page-13-0"></span>**De luidsprekers aansluiten**

#### **OPMERKING**

- Trek de stekker van het netsnoer uit het stopcontact voordat u de luidsprekers aansluit.
- 0 Sluit de luidsprekerkabels zodanig aan, dat er geen kerndraden uit de luidsprekeraansluitingen steken. Het beveiligingscircuit kan geactiveerd worden wanneer de kerndraden in contact komen met het achterpaneel of wanneer de + en – draden met elkaar contact maken. [\("Beveiligingscircuit" \(](#page-50-0) $\sqrt{\epsilon}$  blz. 51))
- 0 Raak de luidsprekeraansluitingen nooit aan terwijl het netsnoer is aangesloten. Dit kan een elektrische schok veroorzaken.
- Gebruik luidsprekers met een impedantie van 4 16 Ω/ohm.

### ■ De luidsprekerkabels aansluiten

Controleer de kanalen links (L) en rechts (R) en de polariteiten + (rood) en – (wit) op de luidsprekers die op dit toestel worden aangesloten, en zorg dat u de kanalen en polariteiten correct aansluit.

**1 Pel ongeveer 10 mm van de omhulling van het uiteinde van de luidsprekerkabel en draai de kerndraad stevig of sluit het uiteinde vast.**

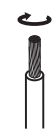

**2 Draai de luidsprekeraansluiting linksom om deze los te maken.**

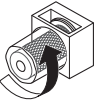

**3 Stop de kerndraad van de luidsprekerkabel helemaal in de luidsprekeraansluiting.**

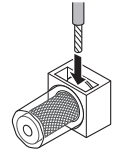

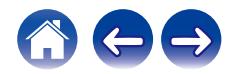

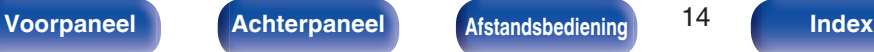

**4 Draai de luidsprekeraansluiting rechtsom om deze vast te maken.**

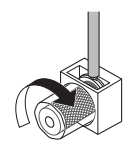

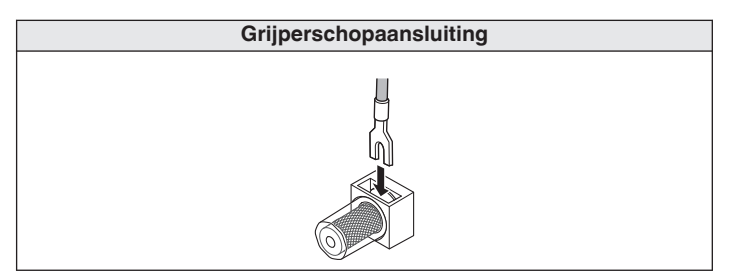

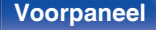

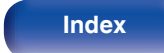

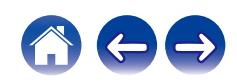

### <span id="page-15-0"></span>**Luidsprekeraansluiting**

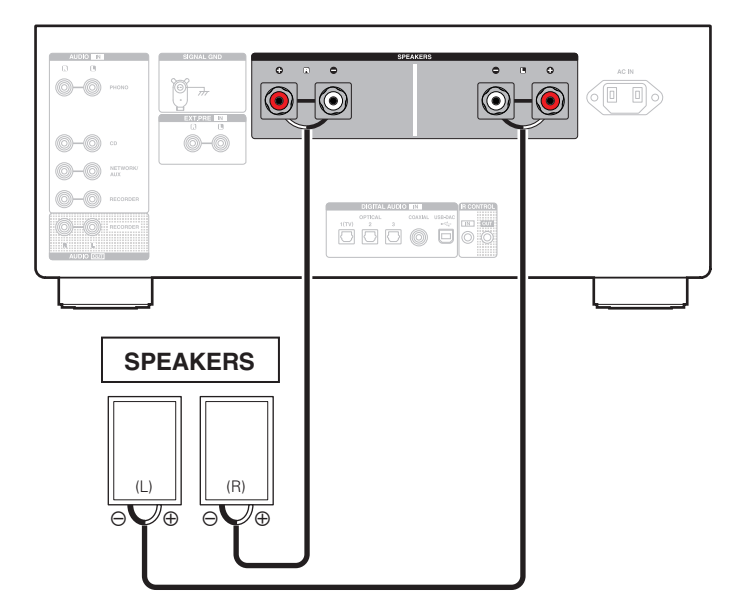

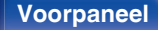

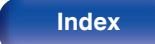

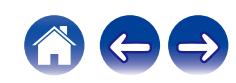

<span id="page-16-0"></span>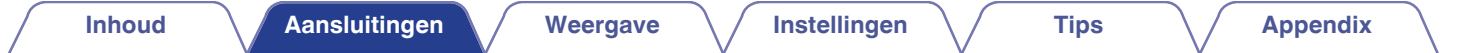

### **Een weergaveapparaat aansluiten**

U kunt platenspelers, CD-spelers en netwerkaudiospelers aansluiten op dit toestel.

U hoort mogelijk een zoemend geluid via de luidsprekers wanneer u de ingangsbron van dit toestel naar "PHONO" schakelt en het volume per ongeluk verhoogt terwijl er geen platenspeler is verbonden.

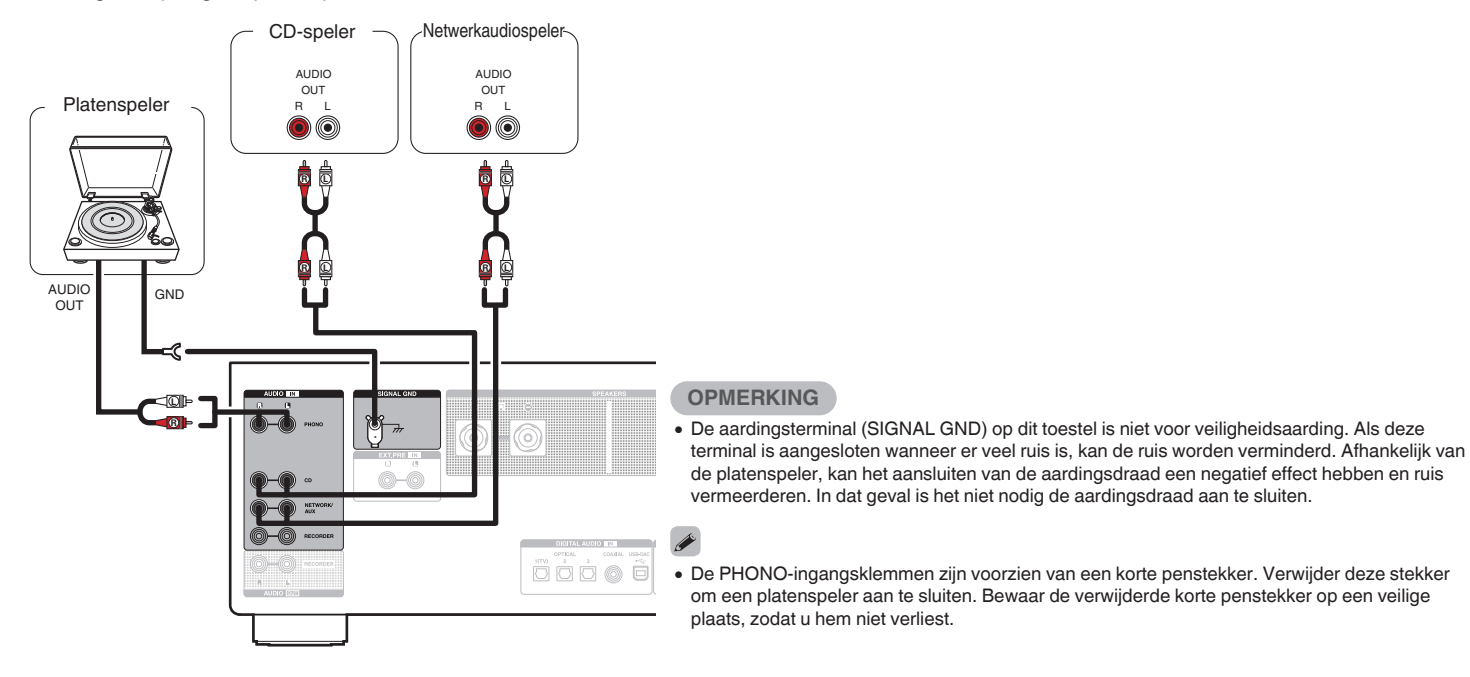

**[Voorpaneel](#page-5-0) [Achterpaneel](#page-8-0) [Afstandsbediening](#page-10-0) 17 [Index](#page-54-0)** 

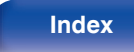

<span id="page-17-0"></span>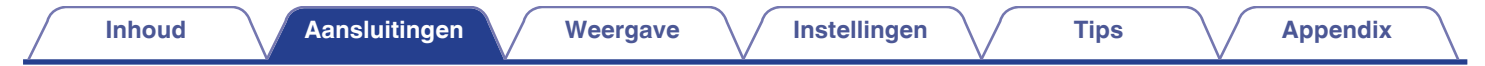

### **Een opnameapparaat aansluiten**

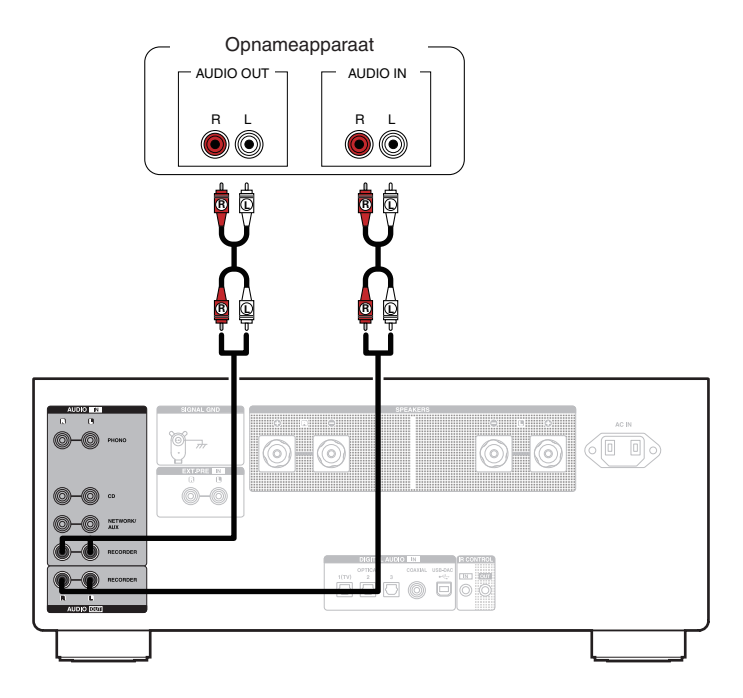

#### **OPMERKING**

0 Steek NOOIT de kortsluitstekker in de opnameuitgangen (AUDIO OUT RECORDER). Dat zou beschadiging van het toestel tot gevolg kunnen hebben.

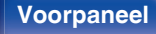

**[Voorpaneel](#page-5-0) [Achterpaneel](#page-8-0)** 18 **[Afstandsbediening](#page-10-0) [Index](#page-54-0)**

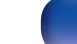

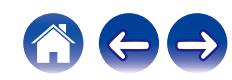

<span id="page-18-0"></span>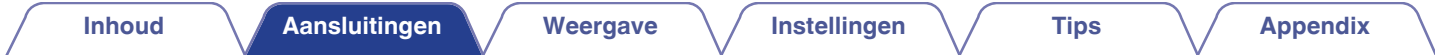

## **Aansluiten op een apparaat met digitale audio-uitgangen**

Gebruik deze aansluiting voor het invoeren van digitale audiosignalen naar dit toestel en voor het converteren van de signalen voor weergave met de D/A converter van dit toestel. (@F [blz. 28\)](#page-27-0)

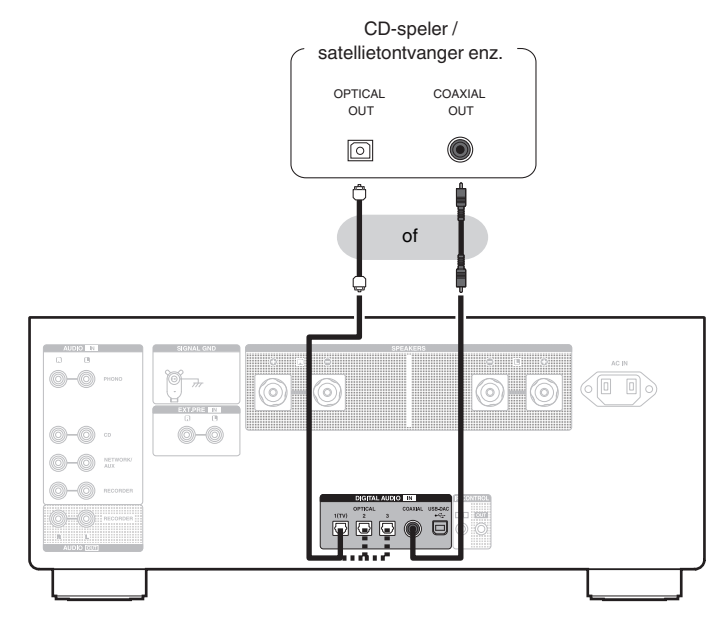

#### **OPMERKING**

- 0 Lineaire PCM-signalen met een samplingfrequentie van 32 kHz, 44,1 kHz, 48 kHz, 88,2 kHz, 96 kHz, 176,4 kHz of 192 kHz kunnen worden ingevoerd in het toestel.
- 0 Voer geen niet-PCM-signalen in, zoals Dolby Digital, DTS en AAC. Hierdoor wordt ruis veroorzaakt en kunnen de luidsprekers schade oplopen.

**[Voorpaneel](#page-5-0) [Achterpaneel](#page-8-0)** 19 **[Afstandsbediening](#page-10-0) [Index](#page-54-0)**

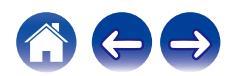

<span id="page-19-0"></span>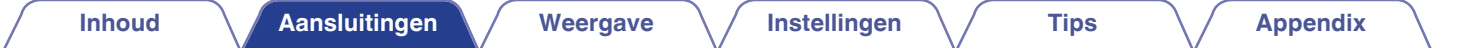

## **Aansluiten op een PC of Mac**

Door een computer aan te sluiten op de USB-DAC-poort op het achterpaneel van dit toestel met een in de handel verkrijgbare USB-aansluitkabel, kan dit toestel worden gebruikt als een D/A-converter. (@F [blz. 28\)](#page-27-0)

#### **OPMERKING**

- Voordat u dit toestel via USB aansluit op uw computer, moet u het stuurprogramma installeren op uw computer. ( $\mathbb{Z}$ blz. 29)
- 0 Download het stuurprogramma van de PMA-A110-pagina van de Denon-website.
- 0 Gebruik een kabel van maximaal 3 m lang voor het aansluiten op de computer.

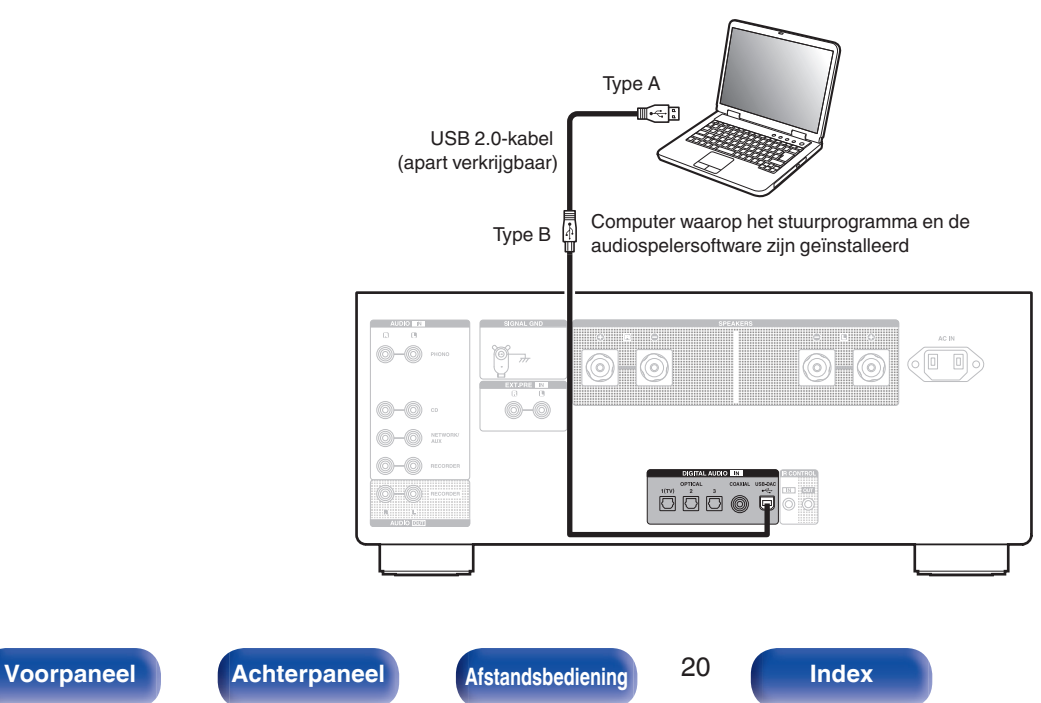

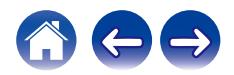

<span id="page-20-0"></span>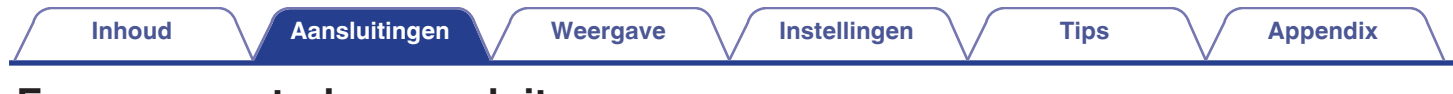

## **Een voorversterker aansluiten**

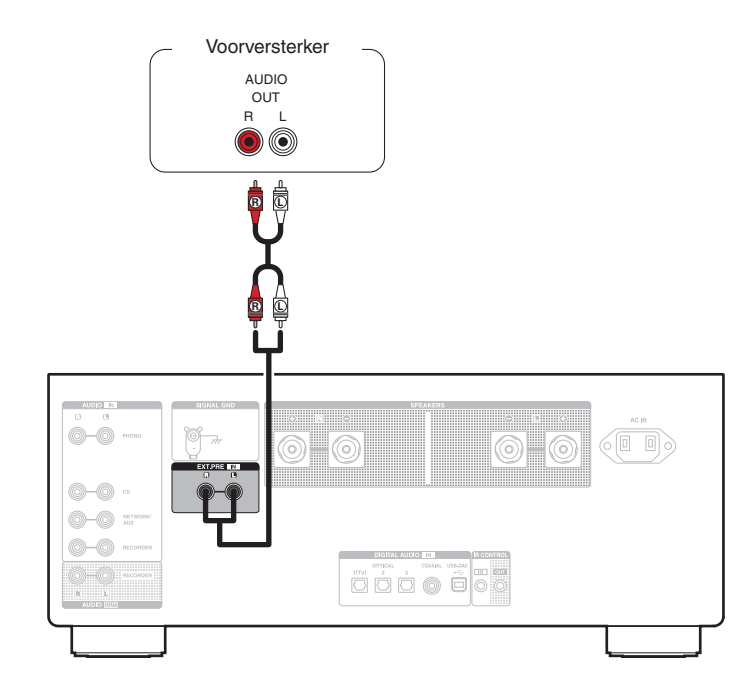

### $\overline{\mathscr{E}}$

0 De EXT.PRE-ingangsklemmen zijn voorzien van een korte penstekker. Verwijder deze stekker om een voorversterker aan te sluiten. Bewaar de verwijderde korte penstekker op een veilige plaats, zodat u hem niet verliest.

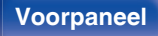

**[Voorpaneel](#page-5-0) [Achterpaneel](#page-8-0)** 21 **[Afstandsbediening](#page-10-0) [Index](#page-54-0)**

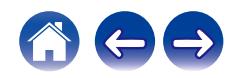

<span id="page-21-0"></span>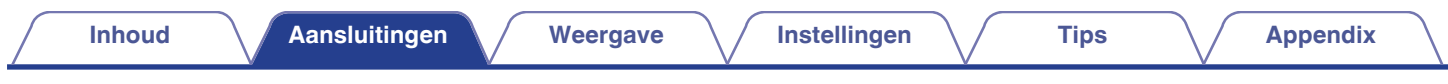

## **Het netsnoer aansluiten**

Stop de stekker in het stopcontact nadat u alle aansluitingen hebt voltooid.

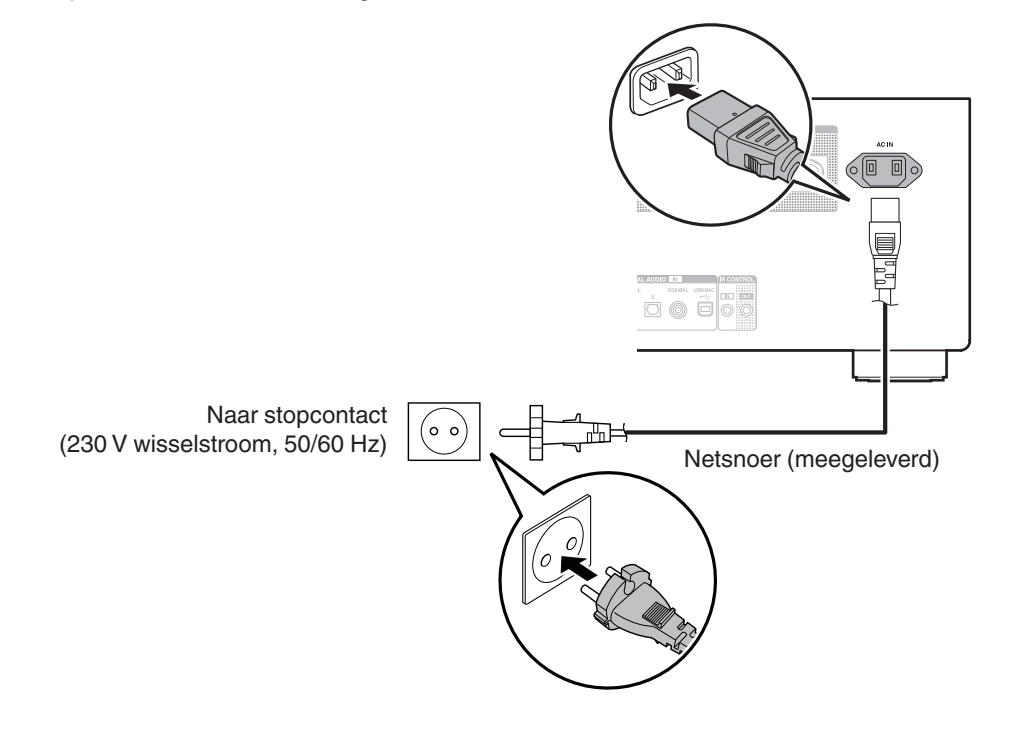

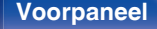

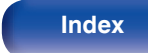

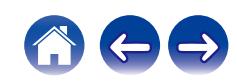

### <span id="page-22-0"></span> $\blacksquare$  Inhoud

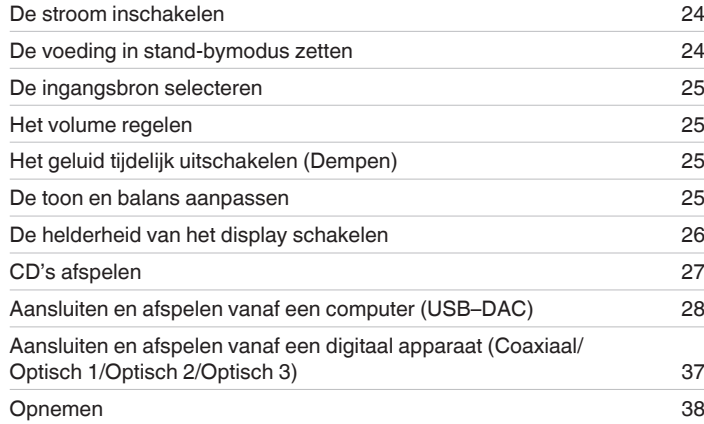

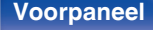

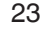

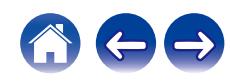

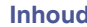

<span id="page-23-0"></span>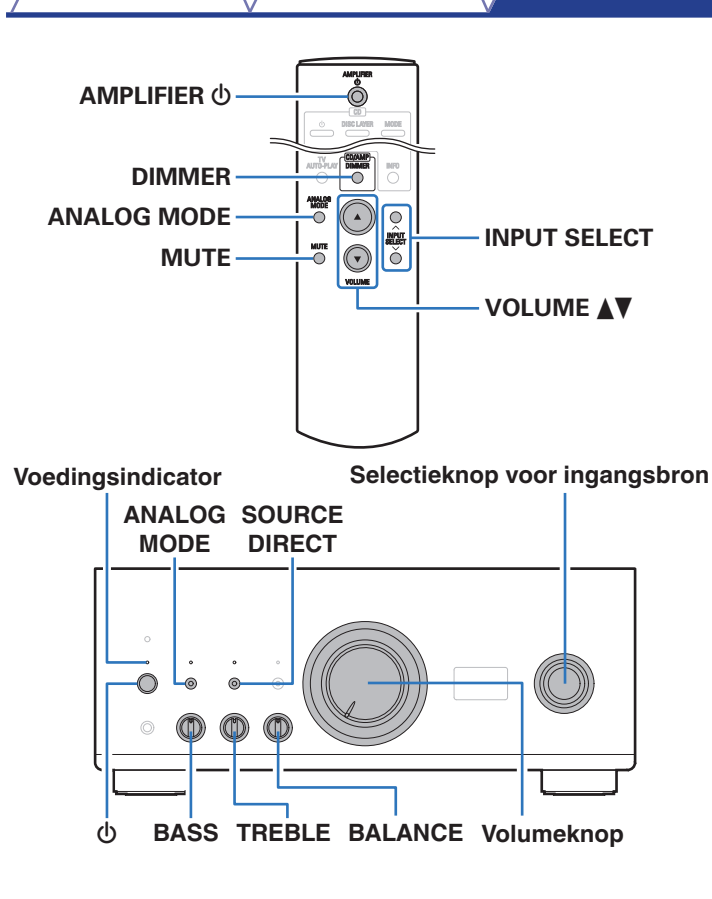

### **De stroom inschakelen**

**Druk op**  $\phi$  **op dit toestel om de voeding in te schakelen.** De voedingsindicator licht wit op.

• Druk op de afstandsbediening op AMPLIFIER  $\phi$  om de voeding in te schakelen vanaf de stand-bymodus.

#### **OPMERKING**

0 Draai aan de volumeknop op het hoofdtoestel om het volume aan te passen naar het laagste niveau voordat u de voeding inschakelt.

### **De voeding in stand-bymodus zetten**

### **Druk op AMPLIFIER**  $\phi$ **.**

Het toestel schakelt naar de stand-bymodus.

#### **OPMERKING**

0 Er wordt nog steeds stroom geleverd aan een deel van het circuit, zelfs wanneer de voeding in stand-bymodus is. Wanneer u langere tijd van huis weggaat of op vakantie vertrekt, drukt u op de hoofdeenheid op  $\Phi$  om de voeding uit te schakelen, of trekt u de voedingskabel uit het stopcontact.

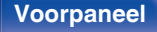

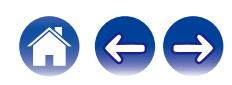

### <span id="page-24-0"></span>**De ingangsbron selecteren**

**1 Druk op INPUT SELECT om de af te spelen ingangsbron te selecteren.**

De geselecteerde ingangsbron wordt weergegeven op het display van dit toestel.

 $\overline{\rightarrow}$ 

0 U kunt de ingangsbron ook selecteren door aan de selectietoets voor de ingangsbron op de hoofdeenheid te selecteren.

### **Het volume regelen**

- **Druk op VOLUME ▲▼ om het volume in te stellen.**
- 0 U kunt het volume ook dor op het het hoofdapparaat aan de volumeknop te draaien.

## **Het geluid tijdelijk uitschakelen (Dempen)**

### **1 Druk op MUTE.**

"MUTE" wordt weergegeven op de display van het toestel.

0 Om het geluid opnieuw weer te geven, past u het volume aan of drukt u opnieuw op MUTE.

### **De toon en balans aanpassen**

- **1 Druk op SOURCE DIRECT op de hoofdeenheid om de Source direct-modus uit te schakelen.** De SOURCE DIRECT-indicator gaat uit.
- **2 Schakel BASS, TREBLE en BALANCE op het hoofdtoestel in om de toon en balans te regelen.**

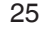

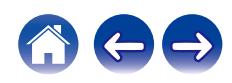

### <span id="page-25-0"></span>**De helderheid van het display schakelen**

De displayhelderheid kan worden aangepast tussen vier niveaus. Wanneer het display wordt uitgeschakeld, vermindert een bron van ruis die de geluidskwaliteit beïnvloedt zodat u kunt genieten van geluidsweergave met hogere kwaliteit.

### **1 Druk op DIMMER.**

0 De helderheid van het display verandert telkens wanneer de knop wordt ingedrukt.

### $\overline{\bullet}$

- 0 De helderheid van het display is standaard ingesteld op het meest heldere.
- 0 De DIMMER-toets regelt ook de Super Audio CD-speler van Denon DCD-A110, zodat de DCD-A110 simultaan met dit toestel kan worden bediend. Wanneer de twee eenheden verschillende instellingen hebben, houdt u de knop minstens 2 seconden ingedrukt om ze allebei opnieuw in te stellen naar de standaardinstellingen en geef dan de gewenste instelling op.

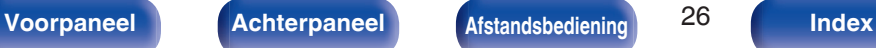

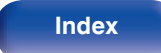

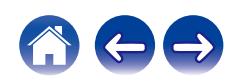

### <span id="page-26-0"></span>**CD's afspelen**

Dit deel gebruikt afspelen vanaf een CD als voorbeeld.

#### **1 Druk op INPUT SELECT om de ingangsbron over te schakelen naar "CD".**

"CD" wordt weergegeven op het display van dit toestel.

- **2 Speel de CD af.**
- **Druk op VOLUME ▲▼ om het volume in te stellen.**

### **Afspelen in de modus Source direct**

Het signaal gaat niet via het toonregelcircuit (BASS, TREBLE en BALANCE) waardoor een hogere geluidskwaliteit wordt weergegeven.

### **1 Druk op SOURCE DIRECT op de hoofdeenheid om de Source direct-modus in te schakelen.**

De SOURCE DIRECT-indicator licht op.

### o **Afspelen in de analoge modus**

Wanneer analoge modus wordt ingeschakeld om een analoge bron af te spelen (PHONO, CD, NET/AUX, RECORDER, EXT.PRE) wordt de stroom naar het digitale ingangscircuit en het display uitgeschakeld. Hiermee kunt u genieten van audioweergave met hoge kwaliteit zonder dat de geluidskwaliteit wordt beïnvloed door ruis die optreedt vanaf het digitale regelcircuit.

### **1 Druk op ANALOG MODE om de analoge modus in te schakelen.**

De ANALOG MODE-indicator licht op.

0 Druk op ANALOG MODE om te schakelen tussen "ANALOG MODE Off", "ANALOG MODE 1" en "ANALOG MODE 2".

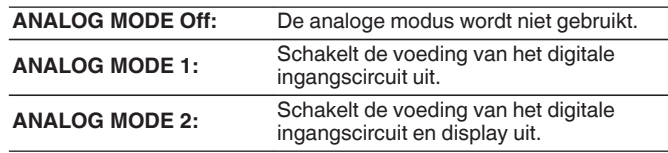

- 0 Een digitale ingangsbron (COAXIAL, OPTICAL 1/2/3, USB-DAC) kan niet worden geselecteerd wanneer analoge modus is ingeschakeld.
- 0 De ingangsbron schakelt automatisch naar CD als de analoge modus wordt ingeschakeld tijdens het weergeven van een digitale ingangsbron (COAXIAL, OPTICAL 1/2/3, USB-DAC).
- 0 De communicatie tussen dit toestel en de computer wordt verbroken als de analoge modus wordt ingeschakeld wanneer een computer wordt aangesloten op de USB-DAC-ingang van dit toestel. Als het toestel niet kan communiceren met de computer na het opnieuw uitschakelen van de analoge modus, koppelt u de USBkabel los en sluit u deze opnieuw aan of start u de audiospeler op de computer opnieuw op.
- 0 Wanneer de analoge modus wordt geschakeld, wordt het gedempte circuit geactiveerd gedurende ongeveer 5 seconden.

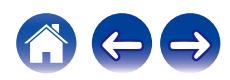

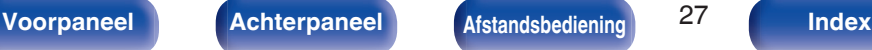

### <span id="page-27-0"></span>**Aansluiten en afspelen vanaf een computer (USB-DAC)**

U kunt genieten van audioweergave met hoge kwaliteit van de D/Aconverter die in dit toestel is ingebouwd door het invoeren van muziekbestanden in dit toestel vanaf een computer via een USBaansluiting.

- 0 Voordat u dit toestel via USB aansluit op uw computer, moet u het stuurprogramma installeren op uw computer.
- 0 Voor macOS moeten geen stuurprogramma's worden geïnstalleerd.
- 0 U kunt ook elke in de handel verkrijgbare of downloadbare spelersoftware gebruiken voor het afspelen van bestanden op uw computer.

### ■ Computer (systeemvereisten)

#### **Besturingssysteem**

- 0 Windows 8.1 of Windows 10
- macOS 10.13, 10.14 of 10.15

#### **USB**

0 USB 2.0: USB hoge snelheid/USB audioklasse Ver. 2.0

#### **OPMERKING**

0 Dit toestel werd door ons gecontroleerd aan de hand van de systeemvereisten, maar de werking van alle systemen zijn wordt niet gegarandeerd.

- 0 DSD is een geregistreerd handelsmerk.
- 0 Microsoft, Windows 8,1 en Windows 10 zijn handelsmerken of geregistreerde handelsmerken van Microsoft Corporation in de Verenigde Staten en/of andere landen.
- 0 ASIO is een handelsmerk van Steinberg Media Technologies GmbH.
- 0 Apple, Macintosh en macOS zijn handelsmerken van Apple Inc., geregistreerd in de V.S. en andere landen.

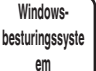

Het specifieke stuurprogramma installeren (@ [blz. 29\)](#page-28-0)

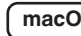

**macOS** Instellingen audio-apparaat ( $\mathbb{C}$  [blz. 35\)](#page-34-0)

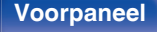

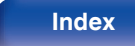

- <span id="page-28-0"></span>**■ Het specifieke stuurprogramma installeren (alleen Windows-besturingssysteem)**
- n **Het stuurprogramma installeren**
- **1 Koppel de USB-kabel tussen uw PC en het toestel los.**
	- 0 Het stuurprogramma kan niet correct worden geïnstalleerd als uw computer via een USB-kabel is aangesloten op het toestel.
	- 0 Als het toestel en uw computer zijn aangesloten via een USBkabel en als de computer wordt ingeschakeld vóór de installatie, koppelt u de USB los en start u de computer opnieuw op.
- **2 Download het specifieke stuurprogramma van de sectie "Download" van de PMA-A110-pagina van de Denon-website op uw pc.**
- **3 Pak het gedownloade bestand uit en dubbelklik op het exe-bestand.**

### **4 Installeer het stuurprogramma.**

A Selecteer de taal die u wilt gebruiken voor de installatie.  $\overline{2}$ ) Klik op "OK".

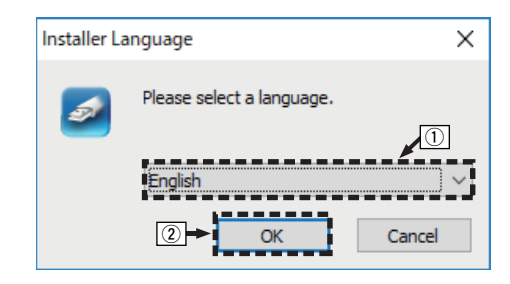

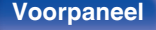

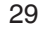

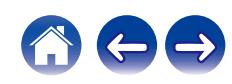

 $\Omega$  Het wizardmenu wordt weergegeven. Klik op "Next".

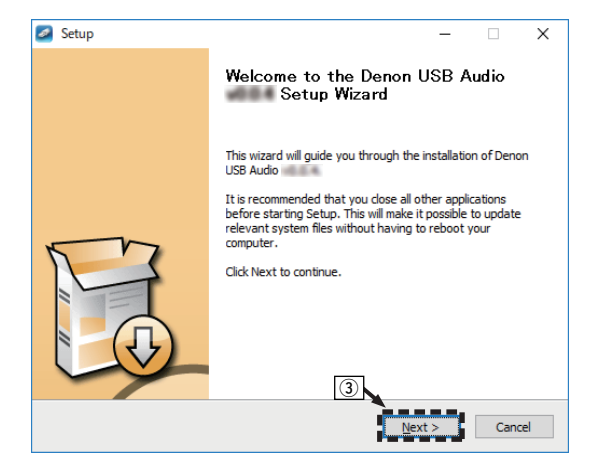

D Lees de licentieovereenkomst voor de software en klik op "I accept the terms of the License Agreement".

(5) Klik op "Next".

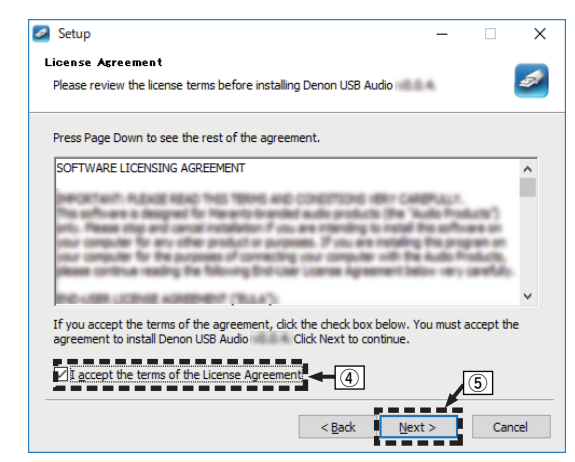

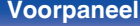

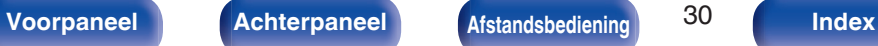

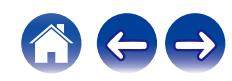

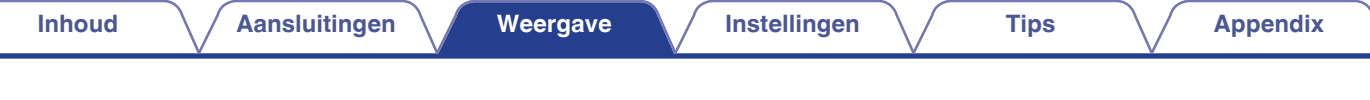

- F Klik op "Install" in het dialoogvenster voor het starten van de installatie.
	- 0 De installatie wordt gestart. Voer geen bewerking uit op de PC zolang de installatie niet is voltooid.

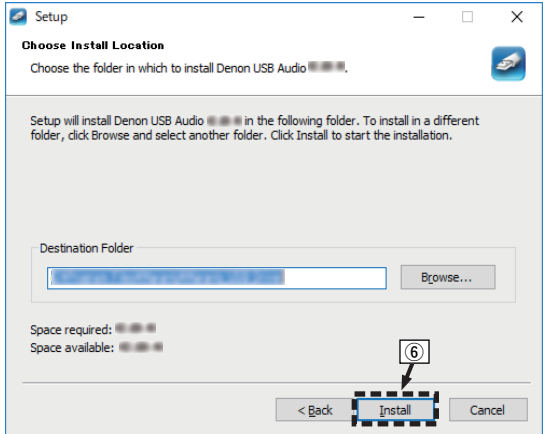

G Klik op "Next".

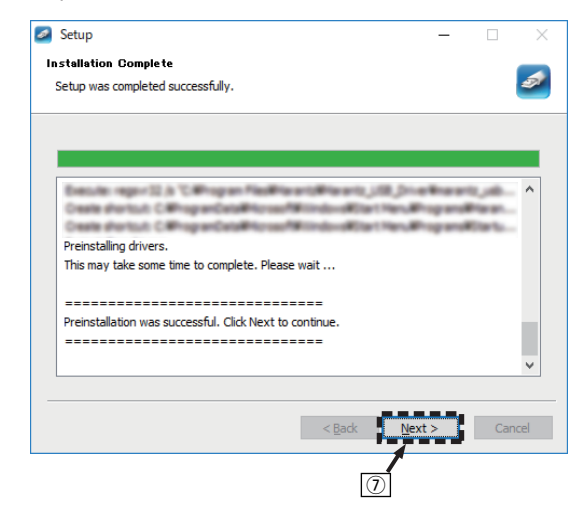

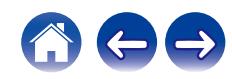

(8) Klik op "Finish" nadat de installatie is voltooid.

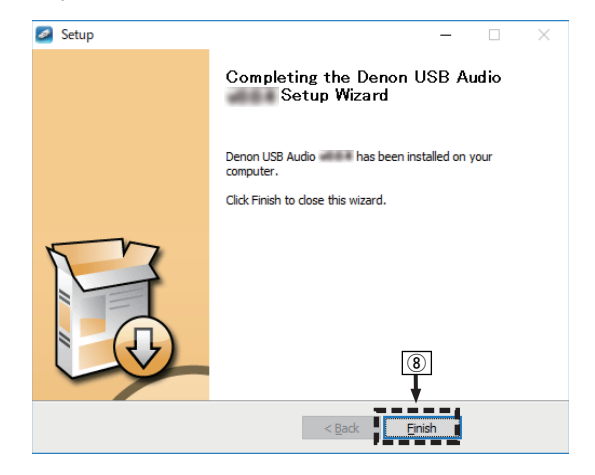

I Klik op "Ja".

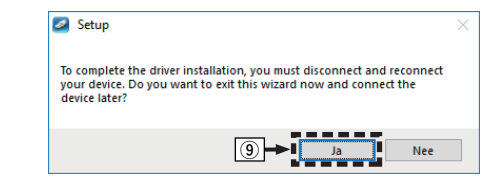

- **5 Terwijl het toestel is uitgeschakeld, sluit u het toestel en de PC aan via een USB-kabel (afzonderlijk verkrijgbaar).**
	- 0 Voor meer informatie over de aansluitingen, zie ["Aansluiten op](#page-19-0) [een PC of Mac" \(](#page-19-0) $\sqrt{\epsilon}$  blz. 20).

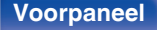

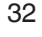

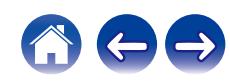

### **6** Druk op  $\phi$  op dit toestel.

0 Wanneer de voeding van het toestel wordt ingeschakeld, zoekt de PC het toestel en wordt automatisch een verbinding gemaakt.

#### **7 Druk op INPUT SELECT om de ingangsbron over te schakelen naar "USB-DAC".**

#### **8 Het geïnstalleerde stuurprogramma controleren.**

- A Klik op de knop "Start" en klik op "Configuratiescherm" op de PC.
	- 0 De lijst met de instellingen van het configuratiescherm verschijnen.
- B Klik op "Geluid".
	- 0 Het venster met het geluidsmenu wordt weergegeven.
- C Controleer of er een vinkje staat naast "Standaardapparaat" onder "PMA-A110" van het tabblad "Afspelen".
	- 0 Wanneer er een vinkje staat naast een ander apparaat, klikt u op "PMA-A110" en op "Als standaard instellen".

### **9 De audio-uitgang controleren.**

Voert een TEST-signaal uit vanaf de PC en controleert de audiouitgang van de USB-DAC-functie.

- A Selecteer "PMA-A110" en klik op "Eigenschappen".
	- 0 Het venster Eigenschappen wordt weergegeven.

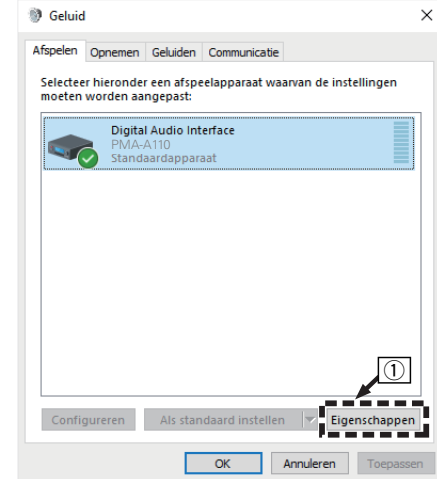

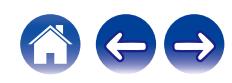

- B Klik op het tabblad "Geavanceerd".
- $\overline{3}$ ) Selecteer de samplingfrequentie en de bitsnelheid die moet worden toegepast op de D/A-converter.
	- 0 Het is aanbevolen "2-kanaals, 32-bits, 192000 Hz (Studiokwaliteit)" te selecteren.
- D Klik op "Toepassen".
- $\overline{5}$  Klik op "Testen".
	- 0 Controleer of de audio van dit toestel wordt uitgevoerd vanaf de PC.

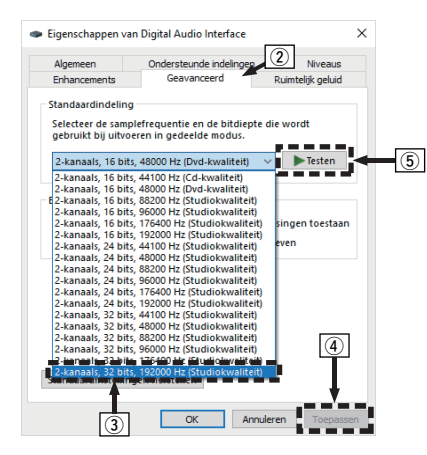

#### **OPMERKING**

- 0 Het specifieke stuurprogramma moet worden geïnstalleerd in de PC voordat dit toestel wordt aangesloten op een PC. Het gebruik zal niet correct verlopen als het toestel wordt aangesloten op de PC voordat het specifieke stuurprogramma is geïnstalleerd.
- 0 Het gebruik kan mislukken in sommige computerhardware- en softwareconfiguraties.
- 0 Spelersoftware dat het Audio Stream Input Output (ASIO)-stuurprogramma ondersteunt is vereist voor het afspelen van bestanden met een bemonsteringsfrequentie van 352,8 kHz/384 kHz zonder downsampling. Controleer de software van uw speler alvorens bestanden af te spelen met het ASIO-stuurprogramma.
- 0 Raadpleeg de FAQ op **www.denon.com** als u problemen ondervindt met het afspelen van audio van uw computer via dit toestel. U kunt ook onze ondersteuningspagina's voor uw audiospelertoepassing raadplegen.

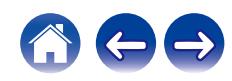

### <span id="page-34-0"></span>■ Instellingen audio-apparaat (alleen macOS)

- A Terwijl het toestel is uitgeschakeld, sluit u het toestel en de Mac aan via een USB-kabel (afzonderlijk verkrijgbaar).
	- 0 Raadpleeg de sectie "Een PC of Mac aansluiten" om het juist uit te voeren.  $(r \geq 1)$ blz. 20)
- $(2)$  Druk op  $(b)$ .
- $\widetilde{a}$  Druk op INPUT SELECT om de ingangsbron over te schakelen naar "USB-DAC".
- D Verplaats de cursor naar "Ga" op het computerscherm en klik vervolgens op "Hulpprogramma's".
	- De lijst met hulpprogramma's wordt weergegeven.
- E Dubbelklik op "Audio/MIDI-configuratie".
	- 0 Het venster "Audioapparaten" met het geluidsmenu wordt weergegeven.
- F Controleer of "Gebruik dit apparaat voor geluidsuitvoer" is ingeschakeld in "PMA-A110".
	- Als een ander apparaat is ingeschakeld, selecteert u deze, klikt u opnieuw op "PMA-A110" en selecteert u "Gebruik dit apparaat voor geluidsuitvoer".

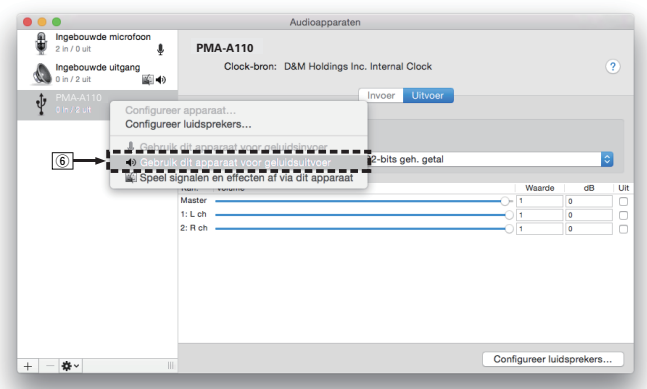

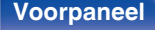

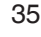

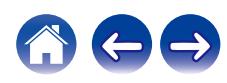

<span id="page-35-0"></span>G Selecteer het "PMA-A110"-formaat.

0 Het is normaal aanbevolen om het formaat in te stellen op "384000,0 Hz" en "2 kan., 32-bits geh. getal".

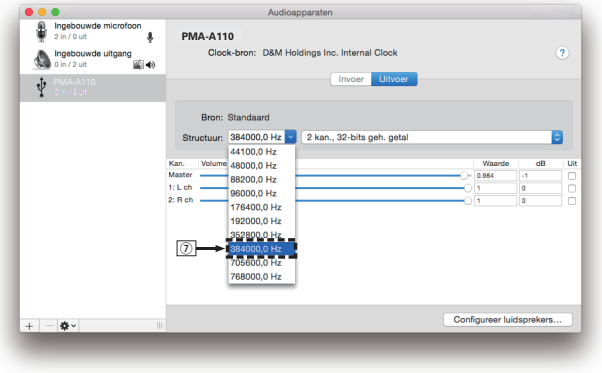

(8) Stop Audio/MIDI-configuratie.

### $\blacksquare$  Weergave

Installeer de gewenste spelersoftware vooraf op uw computer. Gebruik de USB DAC-poort op het achterpaneel om dit toestel aan te sluiten op een computer. ( $\sqrt{\epsilon}$ blz. 20)

### **1 Druk op INPUT SELECT om de ingangsbron over te schakelen naar "USB-DAC".**

Start de weergave van de spelersoftware op de computer.

- 0 Als de bemonsteringsfrequentie niet kan worden gedetecteerd, wordt "Unlocked" weergegeven.
- 0 "Unsupported" wordt weergegeven wanneer audiosignalen die niet door dit toestel worden ondersteund, worden ingevoerd.

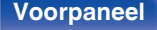

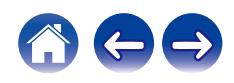

### <span id="page-36-0"></span>■ Specificaties van ondersteunde audioformaten

Zie ["D/A-converter" \(](#page-49-0) $\sqrt{\epsilon}$ " blz. 50).

#### **OPMERKING**

- 0 Voer bewerkingen uit op de computer, zoals afspelen en pauzeren. Op dat ogenblik kunt u geen bewerkingen uitvoeren met knoppen op dit toestel of de afstandsbediening.
- Wanneer dit toestel dienst doet als een D/A-converter, wordt er geen geluid uitgevoerd vanaf de luidsprekers van de computer.
- 0 Als de computer wordt losgekoppeld van dit toestel terwijl de muziekweergavesoftware op de computer wordt uitgevoerd, kan de weergavesoftware vastlopen. Sluit de weergavesoftware altijd af voordat u de computer loskoppelt.
- 0 Wanneer een fout optreedt op de computer, moet u de USB-kabel loskoppelen en de computer opnieuw opstarten.
- 0 De samplingfrequentie van de muziekweergavesoftware en de samplingfrequentie die wordt weergegeven op dit toestel, kunnen verschillen.
- 0 Gebruik een kabel van maximaal 3 m lang voor het aansluiten op de computer.

**Aansluiten en afspelen vanaf een digitaal apparaat (Coaxiaal/Optisch 1/ Optisch 2/Optisch 3)**

- **1 Sluit het digitale apparaat aan op dit toestel. (**v **[blz. 19\)](#page-18-0)**
- **2 Druk op INPUT SELECT om de ingangsbron te schakelen naar "COAXIAL" of "OPTICAL 1/2/3".**
	- 0 Als de bemonsteringsfrequentie niet kan worden gedetecteerd, wordt "Unlocked" weergegeven.
	- 0 "Unsupported" wordt weergegeven wanneer audiosignalen die niet door dit toestel worden ondersteund, worden ingevoerd.

### ■ Specificaties van ondersteunde audioformaten

Zie ["D/A-converter" \(](#page-49-0) $\sqrt{\mathscr{F}}$  blz. 50).

#### **OPMERKING**

0 Voer geen niet-PCM-signalen in, zoals Dolby Digital, DTS en AAC. Hierdoor wordt ruis veroorzaakt en kunnen de luidsprekers schade oplopen.

**[Voorpaneel](#page-5-0) [Achterpaneel](#page-8-0) [Afstandsbediening](#page-10-0)** 37 **Afstandsbediening** 37 **Afgame** 

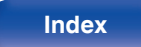

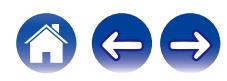

### <span id="page-37-0"></span>**Opnemen**

Audiosignalen die naar dit toestel worden ingevoerd, kunnen worden uitgevoerd naar een extern opnameapparaat. Wanneer u audio opneemt vanaf een opnameapparaat dat op dit toestel is aangesloten, kan audio worden opgenomen met het weergaveapparaat dat nog steeds op dit toestel is aangesloten.

- **Druk op**  $\phi$  **op dit toestel om de voeding in te schakelen.**
- **2 Druk op INPUT SELECT om te schakelen naar de ingangsbron waarvan u wilt opnemen.**

De geselecteerde ingangsbron wordt weergegeven op het display van dit toestel.

### **3 De opname wordt gestart.**

0 Raadpleeg de handleiding van het opnameapparaat voor informatie over bewerkingen.

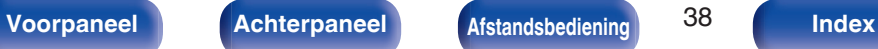

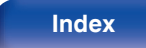

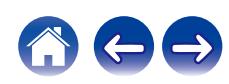

## <span id="page-38-0"></span>**De functie Automatisch afspelen van de tv instellen**

Stel dit in wanneer u op dit toestel audio van een TV afspeelt. Dit toestel wordt ingeschakeld wanneer de tv wordt ingeschakeld en de ingangsbron wordt automatisch geschakeld naar "OPTICAL 1", "OPTICAL 2", "OPTICAL 3" of "COAXIAL" zodat de audio van de tv via dit toestel kan worden afgespeeld. Stel dit in op dezelfde aansluiting op dit toestel als die waarmee de TV is aangesloten.

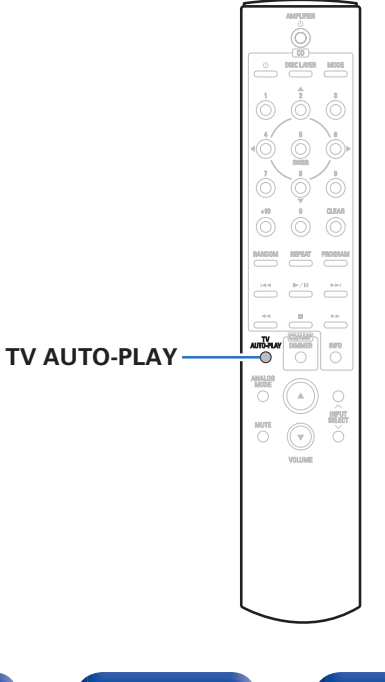

### **1 Druk op TV AUTO-PLAY om de instelling te selecteren.**

0 De instelling verandert telkens wanneer op TV AUTO-PLAY wordt gedrukt.

**OPTICAL 1 / OPTICAL 2 / OPTICAL 3 / COAXIAL / Off** (Standaard: OPTICAL 1)

- 0 Wanneer de analoge modus is ingesteld op "ANALOG MODE 1" of "ANALOG MODE 2", werkt de functie TV automatisch afspelen. ( $\sqrt{2}$ blz. 27)
- 0 Afhankelijk van uw TV is het mogelijk dat de functie TV automatisch afspelen niet werkt.
- 0 Dit toestel wordt niet automatisch uitgeschakeld wanneer de TV wordt uitgeschakeld.

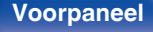

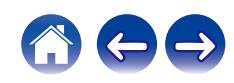

## <span id="page-39-0"></span>**De modus Auto stand-by instellen**

U kunt het toestel instellen om automatisch te schakelen naar de standbymodus als het toestel niet wordt gebruikt gedurende 30 minuten wanneer er geen audio-invoer is (modus Auto stand-by).

Modus Auto stand-by wordt standaard ingeschakeld.

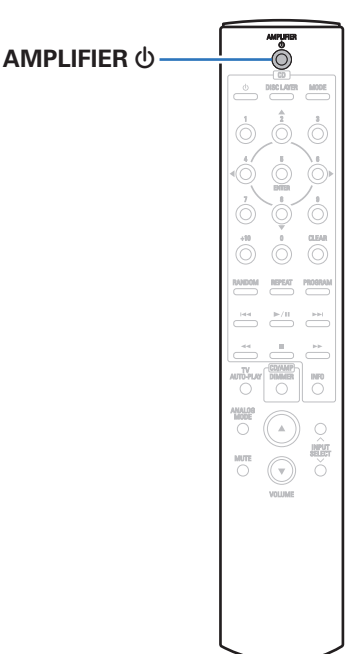

### **Houd AMPLIFIER**  $\phi$  **5 seconden of langer ingedrukt om in en uit te schakelen.**

De display wijzigt als volgt elke keer wanneer het wordt in- of uitgeschakeld.

- 0 Wanneer de modus auto stand-by is ingeschakeld: "AutoStby On" wordt weergegeven.
- 0 Wanneer de modus auto stand-by is uitgeschakeld: "AutoStby Off" wordt weergegeven.

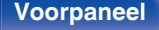

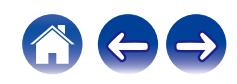

### <span id="page-40-0"></span>o **Inhoud**

### **Tips**

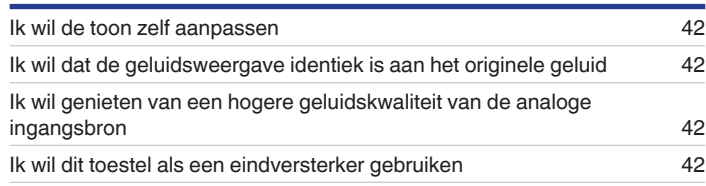

### **Probleemoplossing**

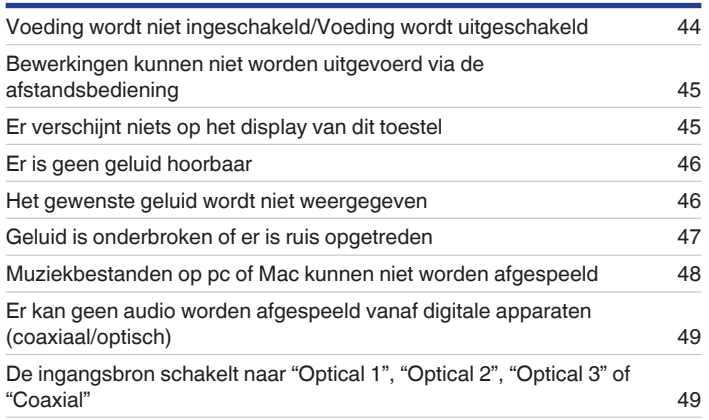

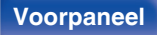

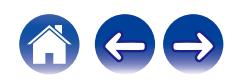

<span id="page-41-0"></span>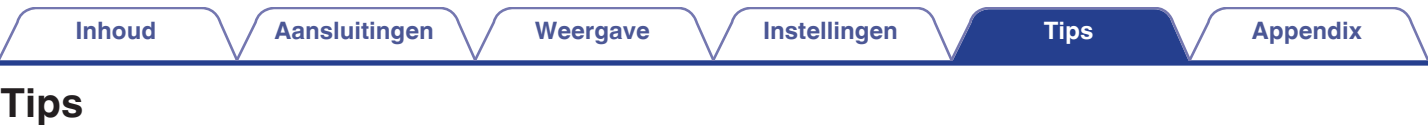

**Ik wil de toon zelf aanpassen**

à.

• Gebruik de knoppen BASS, TREBLE en BALANCE om het geluid naar wens aan te passen. ( $\mathbb{F}$  [blz. 25\)](#page-24-0)

#### **Ik wil dat de geluidsweergave identiek is aan het originele geluid**

 $\bullet$  Zet de modus Source Direct aan. ( $\mathbb{Q}$  [blz. 27\)](#page-26-0)

#### **Ik wil genieten van een hogere geluidskwaliteit van de analoge ingangsbron**

 $\bullet$  Zet de Analoge modus aan. ( $\mathbb{Q}$  [blz. 27\)](#page-26-0)

#### **Ik wil dit toestel als een eindversterker gebruiken**

• Sluit de voorversterker aan op de EXT.PRE IN-aansluitingen van dit toestel. ( $\mathbb{Z}$  [blz. 21\)](#page-20-0)

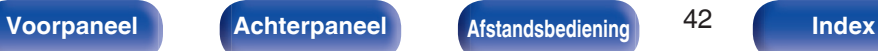

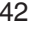

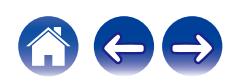

<span id="page-42-0"></span>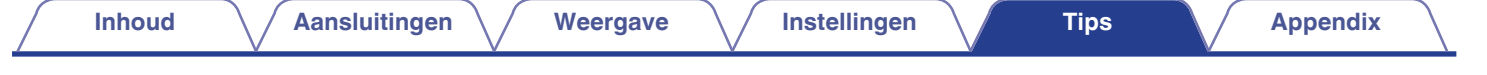

## **Probleemoplossing**

Als een probleem optreedt, moet u eerst het volgende controleren:

- **1. Zijn de aansluitingen juist ?**
- **2. Wordt het toestel bediend zoals wordt beschreven in de gebruiksaanwijzing?**
- **3. Werken de andere componenten naar behoren ?**

Als dit toestel niet naar behoren werkt, controleer dan de overeenkomende symptomen in deze sectie.

Als de symptomen niet overeenkomen met deze die hier zijn beschreven, dient u uw leverancier te raadplegen omdat dit kan te wijten zijn aan een fout in dit toestel. Koppel in dit geval onmiddellijk de voeding uit en neem contact op met de winkel waar u dit toestel hebt aangeschaft.

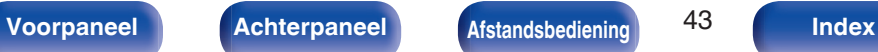

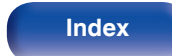

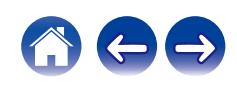

### <span id="page-43-0"></span>**Voeding wordt niet ingeschakeld/Voeding wordt uitgeschakeld**

#### **De voeding wordt niet ingeschakeld.**

• Controleer of de stekker goed in het stopcontact zit. ( $\mathbb{Q}$  [blz. 22\)](#page-21-0)

### **De voeding wordt automatisch uitgeschakeld.**

0 De Modus Auto stand-by is ingeschakeld. Wanneer ca. 30 minuten zijn verstreken zonder audio-invoer en zonder bewerkingen op het toestel, gaat het toestel automatisch naar de stand-bymodus. Om de modus Auto stand-by uit te schakelen, houdt u de toets AMPLIFIER (<sup>t</sup>) minstens 5 seconden ingedrukt.  $(\sqrt{pT}$  [blz. 40\)](#page-39-0)

#### **De voeding gaat uit en de netspanningsindicator knippert in het rood één keer lang en twee keer kort.**

- 0 Stop het afspelen op een weergaveapparaat en zeet dan de voeding uit en opnieuw aan.
- 0 Als het probleem niet wordt opgelost door de voeding uit en opnieuw aan te zetten, werkt het versterkercircuit van dit toestel niet. Koppel de voedingskabel los en neem contact op met onze klantendienst.

#### **De voeding gaat uit en de netspanningsindicator knippert in het rood één keer lang en drie keer kort.**

0 Het stroomcircuit van dit toestel functioneert niet. Koppel de voedingskabel los en neem contact op met onze klantendienst.

#### **De voeding gaat uit en de netspanningsindicator knippert in het rood één keer lang en vier keer kort.**

- 0 Het beschermingscircuit is geactiveerd door een verhoging van de temperatuur in dit toestel. Schakel de voeding uit, wacht ongeveer een uur tot het toestel voldoende is afgekoeld en schakel de voeding opnieuw in.
- Installeer dit toestel ergens anders waar de ventilatie goed is.
- 0 Controleer de luidsprekeraansluitingen. Het beveiligingscircuit is mogelijk geactiveerd omdat de kerndraden van de luidsprekerkabel elkaar hebben geraakt of omdat een kerndraad is losgekoppeld van de aansluiting en in contact is gekomen met het achterpaneel van dit toestel. Ontkoppel het netsnoer, neem de vereiste maatregelen om het probleem op te lossen, bijvoorbeeld het opnieuw stevig strengelen van het kerndraad, en sluit het draad vervolgens opnieuw aan.  $(\sqrt{p}$  [blz. 14\)](#page-13-0)
- 0 Stop het afspelen op een weergaveapparaat en zeet dan de voeding uit en opnieuw aan.

### **De voeding gaat uit en de netspanningsindicator knippert in het rood één keer lang en vijf keer kort.**

- 0 Stop het afspelen op een weergaveapparaat en zeet dan de voeding uit en opnieuw aan.
- Als het probleem niet wordt opgelost door de voeding uit en opnieuw aan te zetten, werkt het versterkercircuit of het stroomcircuit van dit toestel niet. Koppel de voedingskabel los en neem contact op met onze klantendienst.

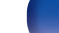

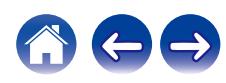

### <span id="page-44-0"></span>**Bewerkingen kunnen niet worden uitgevoerd via de afstandsbediening**

#### **Bewerkingen kunnen niet worden uitgevoerd via de afstandsbediening.**

- De batterijen zijn op. Plaats nieuwe batterijen. ( $\sqrt{\epsilon}$  [blz. 5\)](#page-4-0)
- Bedien de afstandsbediening binnen een afstand van ongeveer 7 m vanaf dit toestel en in een hoek van 30°. ( $\mathbb{Z}$ ) [blz. 5\)](#page-4-0)
- 0 Verwijder alle obstakels tussen dit toestel en de afstandsbediening.
- Plaats de batterijen in de juiste richting en let op de  $\oplus$  en  $\ominus$ -markeringen. ( $\mathbb{F}\widehat{\mathcal{F}}$  [blz. 5\)](#page-4-0)
- 0 Er schijnt een sterk licht op de afstandsbedieningssensor van het toestel (direct zonlicht, spotje, enz.). Zet het toestel op een plaats waar de afstandsbedieningssensor niet blootstaat aan direct zonlicht.
- 0 Wanneer u een 3D-videoapparaat gebruikt, zal de afstandsbediening van dit toestel mogelijk niet werken vanwege effecten van de infrarood communicatie tussen eenheden (zoals tv en kijken met een 3D-bril). Pas in dat geval de richting van de eenheden met de 3D-communicatiefunctie en hun afstand aan om ervoor te zorgen dat ze de werking van de afstandsbediening van dit toestel niet beïnvloeden.

### **Er verschijnt niets op het display van dit toestel**

#### **Het display is uit.**

- Druk op de DIMMER-toets en wijzig de instelling naar iets anders dan uit. ( $\mathbb{Q}$  [blz. 26\)](#page-25-0)
- 0 De analoge modus is ingesteld op "ANALOG MODE 2". Druk op de toets ANALOG MODE om de analoge modus in te stellen op "ANALOG MODE 1" of "ANALOG MODE Off". (@F [blz. 27\)](#page-26-0)

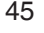

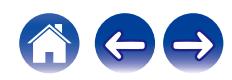

### <span id="page-45-0"></span>**Er is geen geluid hoorbaar**

#### **Er komt geen geluid uit de luidsprekers.**

- Controleer de aansluitingen van alle apparaten. ( $\mathbb{Q}$  [blz. 13\)](#page-12-0)
- 0 Sluit de aansluitkabels stevig aan.
- 0 Controleer of de ingangen en uitgangen niet omgekeerd zitten.
- Controleer de kabels op schade.
- 0 Controleer of de luidsprekerkabels goed zijn aangesloten. Controleer of de kerndraden van de kabel het metalen gedeelte op de luidsprekeraansluitingen niet raken. (cap [blz. 14\)](#page-13-0)
- Maak de luidsprekeraansluitingen stevig vast. Controleer of de luidsprekeraansluitingen niet los zitten. ( $\mathbb{Q}$  [blz. 14\)](#page-13-0)
- Controleer of de goede ingangsbron is geselecteerd. ( $\sqrt{p}$  [blz. 25\)](#page-24-0)
- Het volume wordt ingesteld op het minimumniveau. Regel het volume naar een geschikt niveau. ( $\sqrt{F}$  [blz. 25\)](#page-24-0)
- Schakel de dempingsfunctie uit. ( $\mathbb{Q}$  [blz. 25\)](#page-24-0)
- Er wordt geen geluid uitgevoerd via de luidsprekers als een hoofdtelefoon wordt aangesloten. ( $\mathscr{F}$  [blz. 8\)](#page-7-0)

### **Het gewenste geluid wordt niet weergegeven**

**Er komt geen geluid uit een specifieke luidspreker.**

- Controleer of de luidsprekerkabels goed zijn aangesloten. ( $\mathbb{Q}$  [blz. 14\)](#page-13-0)
- Regel de BALANCE-bedieningstoets. ( $\sqrt{2}$  [blz. 25\)](#page-24-0)

#### **De linker-en rechterkant van de stereoklank zijn verwisseld.**

• Controleer of de luidsprekers links en rechts zijn aangesloten op de juiste luidsprekeraansluitingen. (谣) [blz. 16\)](#page-15-0)

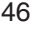

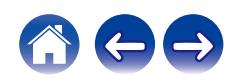

### <span id="page-46-0"></span>**Geluid is onderbroken of er is ruis opgetreden**

#### **Bij het afspelen van een plaat wordt het geluid vervormd.**

- Stel de druk van de naald juist af.
- 0 Controleer het uiteinde van de naald.
- Vervang het element.

#### **Wanneer u een opname afspeelt, komt een zoemend geluid uit de luidsprekers.**

- Controleer of de platenspeler correct is aangesloten.  $(\sqrt{pT})$  [blz. 17\)](#page-16-0)
- 0 Als er een TV of AV-apparaat in de buurt van de platenspelers staat, kunnen dergelijke apparaten het weergavegeluid beïnvloeden. Installeer de platenspeler op een locatie die zo ver mogelijk weg is van de TV of andere AV-apparaten.

#### **Wanneer u een opname afspeelt, komt een zoemend geluid uit de luidsprekers wanneer het volume hoog is. (huilend fenomeen)**

- Installeer de platenspeler en de luidsprekers zo ver mogelijk uit elkaar. ( $\mathbb{Z}$  [blz. 17\)](#page-16-0)
- 0 De trillingen van de luidsprekers worden via de vloer op de speler overgebracht. Gebruik kussens enz. om de trillingen van de luidsprekers op te vangen.

#### **Het geluid wordt onderbroken tijdens het afspelen van tracks die op een computer zijn opgeslagen.**

0 Start geen andere toepassingen dan de spelersoftware terwijl u muziek afspeelt op uw computer.

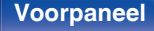

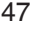

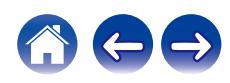

### <span id="page-47-0"></span>**Muziekbestanden op pc of Mac kunnen niet worden afgespeeld**

#### **Dit toestel wordt niet herkend op de computer.**

- 0 Sluit de USB-kabel opnieuw aan op de USB-poort op uw computer. Wanneer dit toestel nog steeds niet wordt herkend tijdens het opnieuw aansluiten, sluit u het aan op een andere USB-poort. ( $\mathbb{C}$  [blz. 20\)](#page-19-0)
- Start uw computer opnieuw op.
- Controleer het besturingssysteem van uw computer. ( $\mathbb{Z}$  [blz. 28\)](#page-27-0)
- Wanneer uw computer werkt op Windows, moet een specifiek stuurprogramma worden geïnstalleerd. ( $\sqrt{p}$ blz. 29)

#### **Dit toestel is niet geselecteerd als het weergaveapparaat.**

• Selecteer dit toestel als het weergaveapparaat in de geluidsinstellingen op de computer. ( $\mathbb{Z}$  [blz. 28\)](#page-27-0)

#### **"Unlocked" wordt weergegeven.**

• Wanneer digitale audiosignalen niet goed kunnen worden gedetecteerd, wordt "Unlocked" weergegeven. (留 [blz. 36\)](#page-35-0)

#### **"Unsupported" wordt weergegeven.**

- 0 "Unsupported" wordt weergegeven wanneer wanneer audiosignalen die niet worden ondersteund door dit toestel, worden ingevoerd. Controleer de instellingen op uw computer of spelersoftware. ( $\mathbb{F}$  [blz. 36\)](#page-35-0)
- Als u een macOS gebruikt, controleer dan of het PMA-A110-formaat lager is ingesteld dan 384000,0 Hz met Audio MIDI Setup. ( $\mathbb{Z}$ ) [blz. 35\)](#page-34-0)

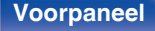

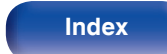

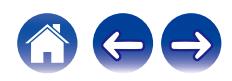

### <span id="page-48-0"></span>**Er kan geen audio worden afgespeeld vanaf digitale apparaten (coaxiaal/optisch)**

#### **"Unlocked" wordt weergegeven.**

• Wanneer digitale audiosignalen niet goed kunnen worden gedetecteerd, wordt "Unlocked" weergegeven. (留 [blz. 37\)](#page-36-0)

#### **"Unsupported" wordt weergegeven.**

0 "Unsupported" wordt weergegeven wanneer wanneer audiosignalen die niet worden ondersteund door dit toestel, worden ingevoerd. Controleer het formaat van het audio-uitgangssignaal van uw digitaal apparaat. ( $\mathbb{Q}$  [blz. 37\)](#page-36-0)

### **De ingangsbron schakelt naar "Optical 1", "Optical 2", "Optical 3" of "Coaxial"**

**De ingangsbron wordt automatisch naar "Optical 1", "Optical 2", "Optical 3" of "Coaxial" geschakeld wanneer de op dit toestel aangesloten tv wordt ingeschakeld.**

• Druk op de toets TV AUTO-PLAY op de afstandsbedieningseenheid om de functie TV automatisch afspelen in te stellen op "Off". ( $\mathbb{Z}$ F [blz. 39\)](#page-38-0)

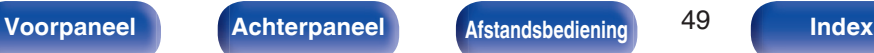

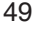

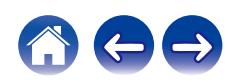

## <span id="page-49-0"></span>**D/A-converter**

### **■ Specificaties van ondersteunde audioformaten**

### n **USB-DAC**

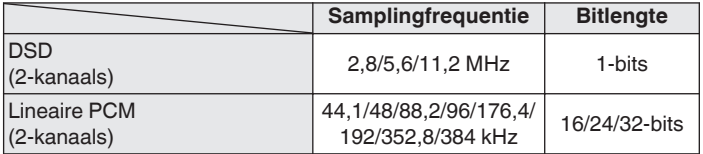

### n **Coaxiaal/optisch**

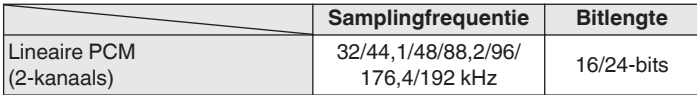

## **Uitleg termen**

#### **DSD (Direct-Stream Digital)**

Een van de opnamemethoden voor audiogegevens. Dit is het signaalaspect dat wordt gebruikt voor het opslaan van audiosignalen op een Super Audio CD en is Δ-Σ gemoduleerde digitale audio. Dit is geconfigureerd uit een reeks enkele bitwaarden aan een samplingfrequentie van 2,8 MHz.

#### **Bemonsteringsfrequentie**

Bij sampling wordt een geluidsgolf (analoog signaal) op regelmatige intervallen gelezen en wordt de hoogte van elke golf bij elke aflezing uitgedrukt in digitaal formaat (waardoor een digitaal signaal wordt geproduceerd).

Het aantal aflezingen dat binnen één seconde wordt gedaan, wordt "Bemonsteringsfrequentie" genoemd. Hoe groter de waarde, hoe dichter de gereproduceerde klank bij het origineel ligt.

#### **Lineaire PCM**

Dit is een niet-gecomprimeerd PCM-signaal (Pulse Code Modulation). Dit is hetzelfde systeem dat wordt gebruikt voor CD audio, maar gebruikt bemonsteringsfrequenties van 192 kHz, 96 kHz en 48 kHz op Blu-ray Disc of DVD en biedt een hogere resolutie dan CD.

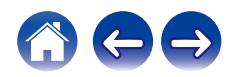

#### <span id="page-50-0"></span>**Luidsprekerimpedantie**

Dit is een weerstandswaarde van wisselstroom die wordt aangegeven in Ω (ohm).

Hoe kleiner deze waarde, hoe groter de kracht.

#### **Directe bron**

Weergave van de bron wordt mogelijk op een hoger niveau, omdat de binnenkomende audiosignalen worden uitgestuurd zonder dat van de regelcircuits (hoog/laag/balans) voor de audiokwaliteit gebruik wordt gemaakt (BASS/TREBLE/BALANCE).

#### **Beveiligingscircuit**

Dit is een functie om schade te voorkomen aan componenten van de stroomtoevoer bij ongewone omstandigheden zoals een eventuele overbelasting of overspanning.

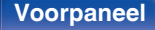

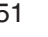

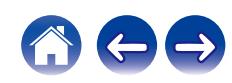

## <span id="page-51-0"></span>**Technische gegevens**

### o **Vermogensversterkergedeelte**

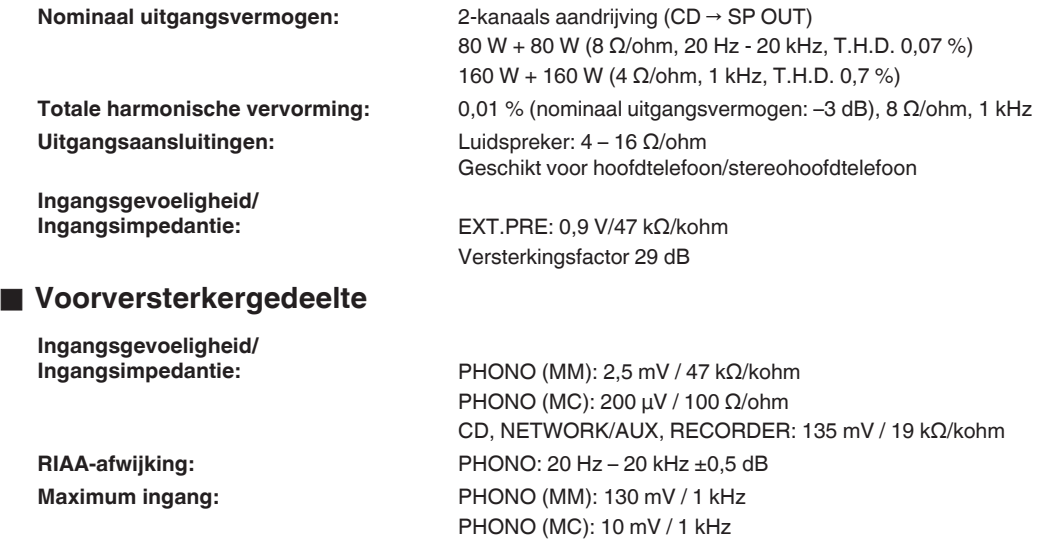

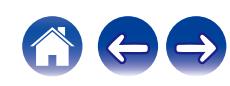

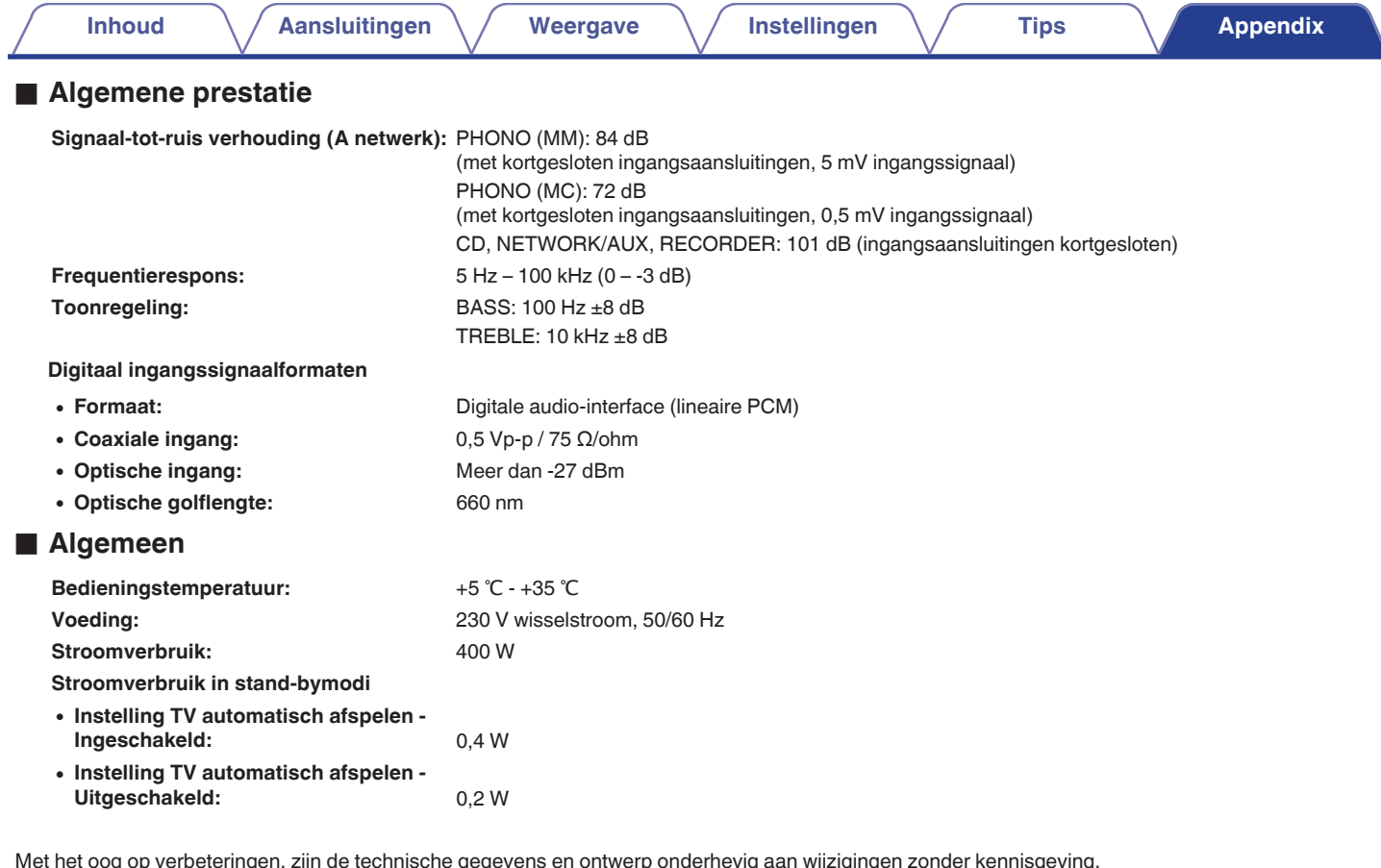

Met het oog op verbeteringen, zijn de technische gegevens en ontwerp onderhevig aan wijzigingen zonder kennisgeving.

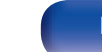

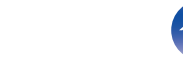

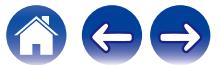

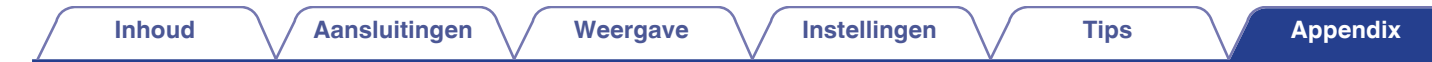

### **Afmetingen** (eenheid: mm)

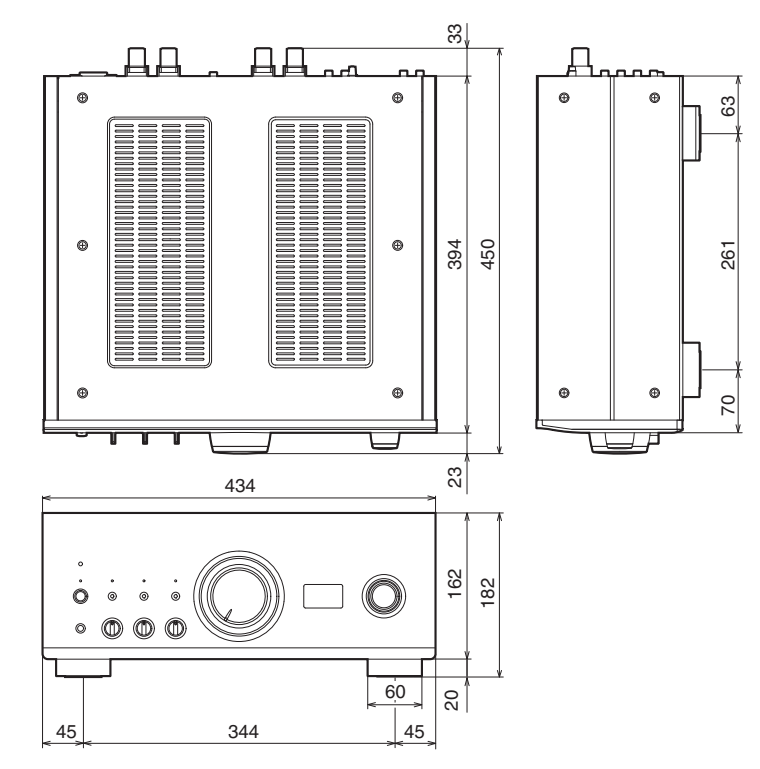

### **Gewicht: 25,0 kg**

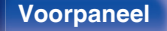

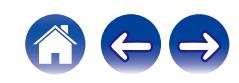

<span id="page-54-0"></span>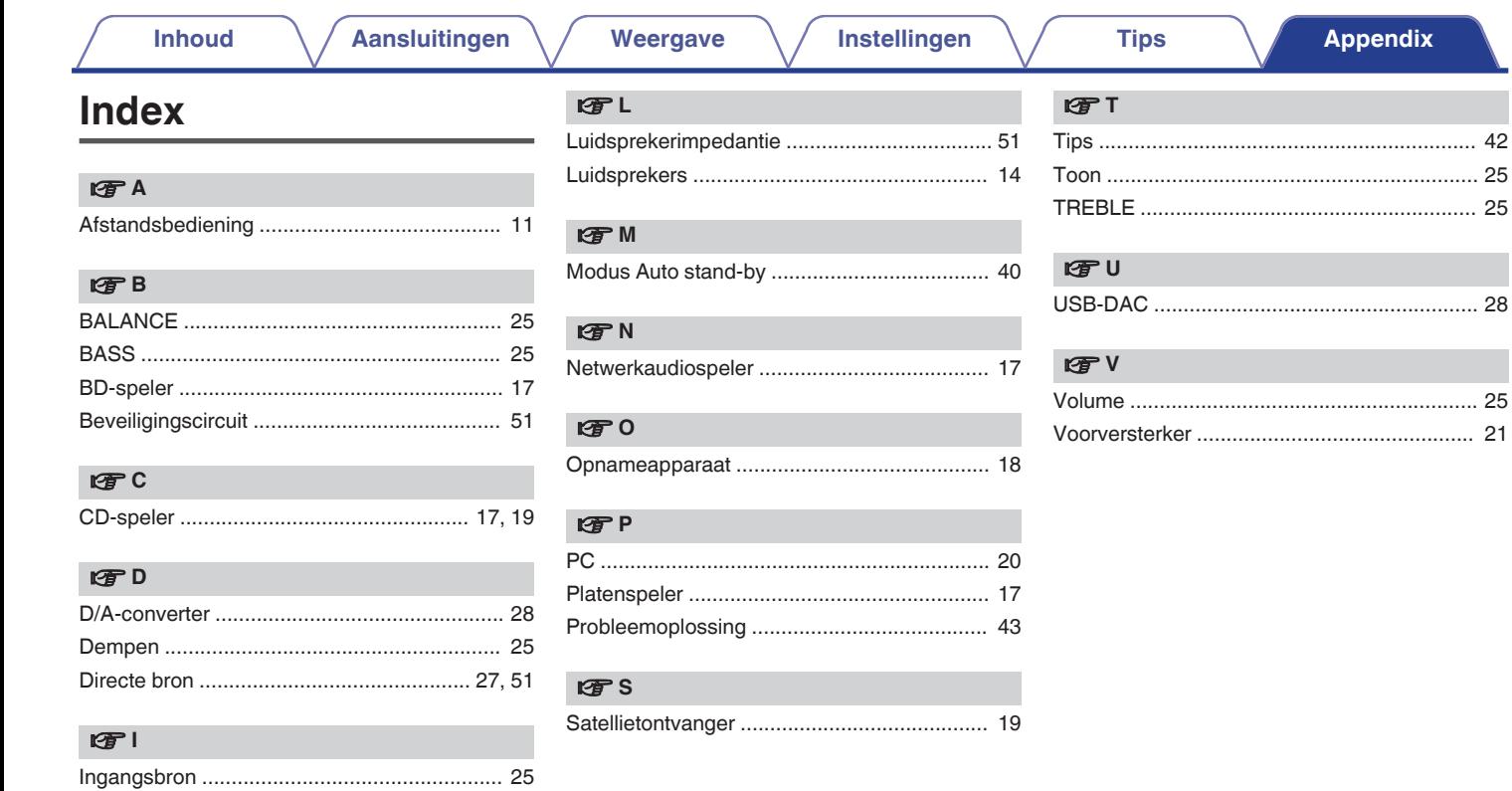

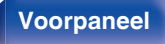

Installeer het stuurprogramma .......................... 29

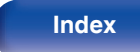

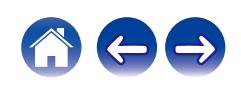

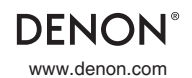

www.denon.com 3520 10779 00AD © 2020 Sound United. All Rights Reserved.